# Getting started with Logitech® Stereo Speakers Z120

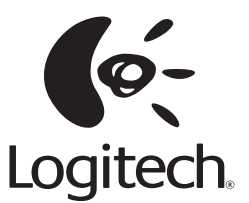

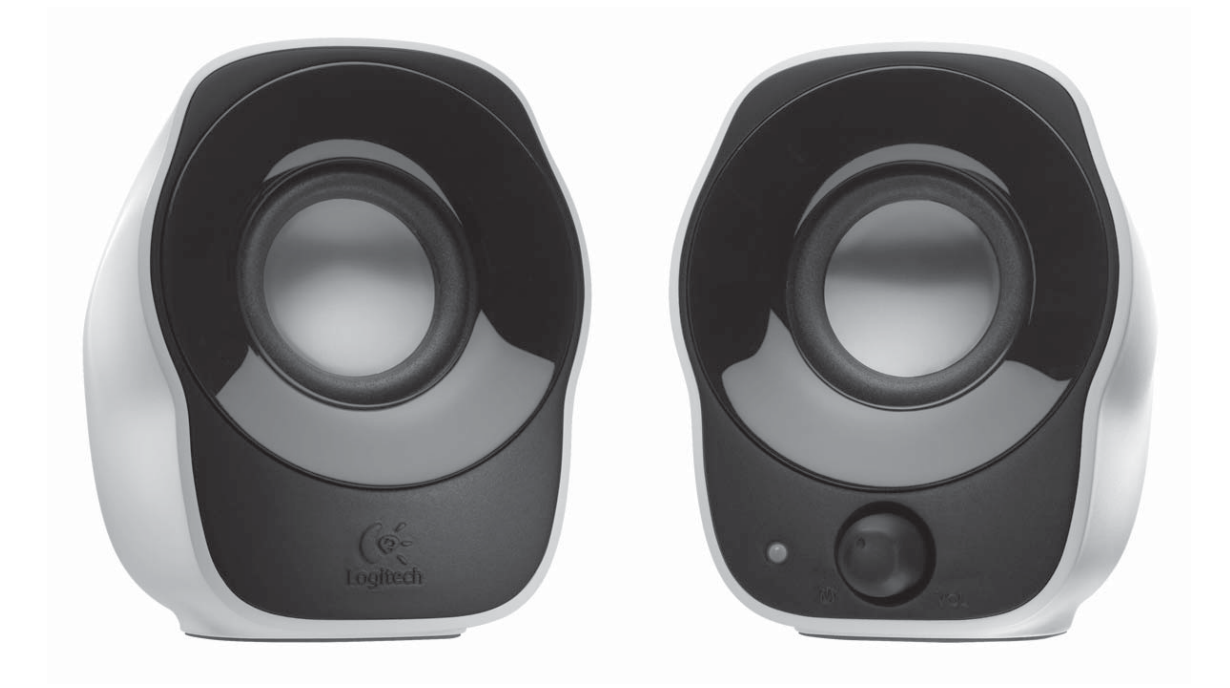

Logitech® Stereo Speakers Z120

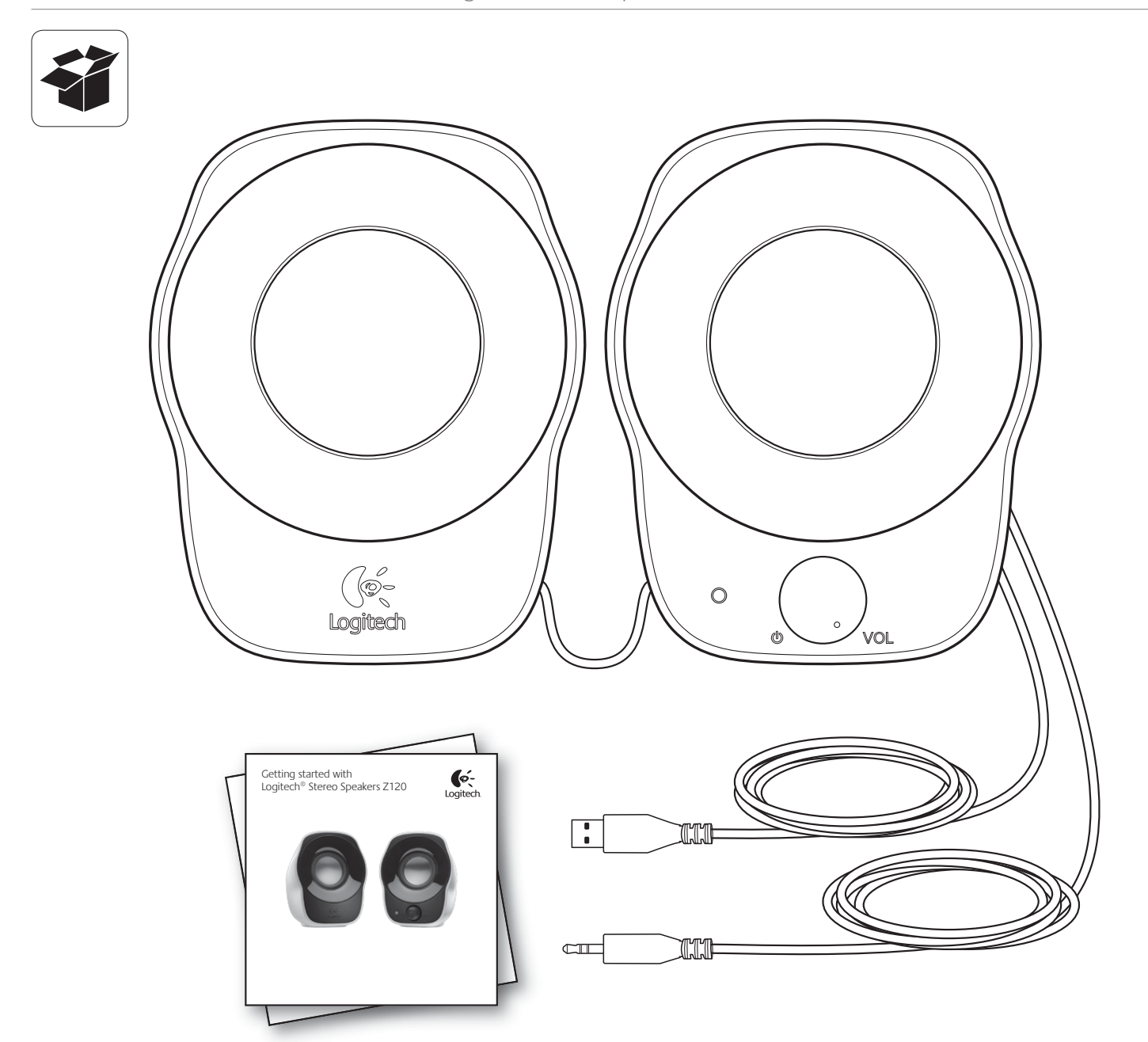

Logitech® Stereo Speakers Z120

| Contents                              |                |                                           |    |
|---------------------------------------|----------------|-------------------------------------------|----|
| English Basic Setup                   | $\overline{4}$ | . MP3 Setup and Help                      | 5  |
| Deutsch Grundeinrichtung              | $\overline{4}$ | . MP3-Einrichtung und Hilfe               | 7  |
| Français Configuration de base        | $\overline{4}$ | . Configuration MP3 et Aide               | 9  |
| Italiano Configurazione di base       | $\overline{4}$ | . Guida in linea e configurazione MP3     | 11 |
| Español Instalación básica            | $\overline{4}$ | . Configuración de MP3 y ayuda            | 13 |
| Português Configuração básica         | $\overline{4}$ | . Configuração do MP3 e Ajuda             | 15 |
| Nederlands Basisinstelling            | $\overline{4}$ | . Mp3-instelling en Help                  | 17 |
| Svenska Grundläggande installation    | $\overline{4}$ | . Mp3-installation och hjälp              | 19 |
| Dansk Grundlæggende konfiguration     | $\overline{4}$ | . MP3-konfiguration og hjælp              | 21 |
| Norsk Grunnleggende oppsett           | $\overline{4}$ | . Mp3-oppsett og hjelp                    | 23 |
| Suomi Perusasetukset                  | $\overline{4}$ | . MP3-asetukset ja ohje                   | 25 |
| <b>Ελληνικά</b> Βασική εγκατάσταση    | $\overline{4}$ | . <b>Εγκατάσταση και βοήθεια MP3</b>      | 27 |
| По-русски Базовая настройка           | $\overline{4}$ | . Hacтройка MP3 и справка                 | 29 |
| Magyar Alapbeállítás                  | $\overline{4}$ | . MP3 beállítása és segítség              | 31 |
| Česká verze Základní nastavení        | $\overline{4}$ | Nastavení MP3 přehrávače a nápověda       | 33 |
| Po polsku Podstawowa konfiguracja     | 4              | . . Odtwarzacz MP3 – konfiguracja i pomoc | 35 |
| Eesti Põhiseadistus                   | $\overline{4}$ | . MP3 seadistus ja spikker                | 37 |
| Latviski Standarta uzstādīšana        | $\overline{4}$ | . MP3 uzstādīšana un palīdzība            | 39 |
| Lietuvių Pagrindinis nustatymas       | $\overline{4}$ | . MP3 nustatymas ir pagalba               | 41 |
| Hrvatski Osnovno postavljanje         | $\overline{4}$ | . Postavljanje za MP3 i pomoć             | 43 |
| Srpski Osnovno podešavanje            | $\overline{4}$ | . Podešavanje i pomoć za MP3              | 45 |
| Slovenščina Osnovna namestitev        | $\overline{4}$ | . Namestitev in pomoč za MP3              | 47 |
| Slovenčina Základné nastavenie        | 4              | Nastavenie MP3 prehrávača a pomocník      | 49 |
| Română Configurare de bază            | 4              | . Configurare MP3 și Ajutor               | 51 |
| Български. Стандартна настройка       | $\overline{4}$ | . Hacтройка на MP3 и помощ                | 53 |
| <b>Українська</b> Базове настроювання | 4              | . Hacтроювання MP3 та довідка             | 55 |
| TürkçeTemel Kurulum                   | 4              | . MP3 Kurulumu ve Yardımı 57              |    |
| الإعداد الأساسي 4 <b>العربية</b>      |                |                                           |    |
|                                       |                |                                           |    |
|                                       |                |                                           | 61 |

Logitech® Stereo Speakers Z120

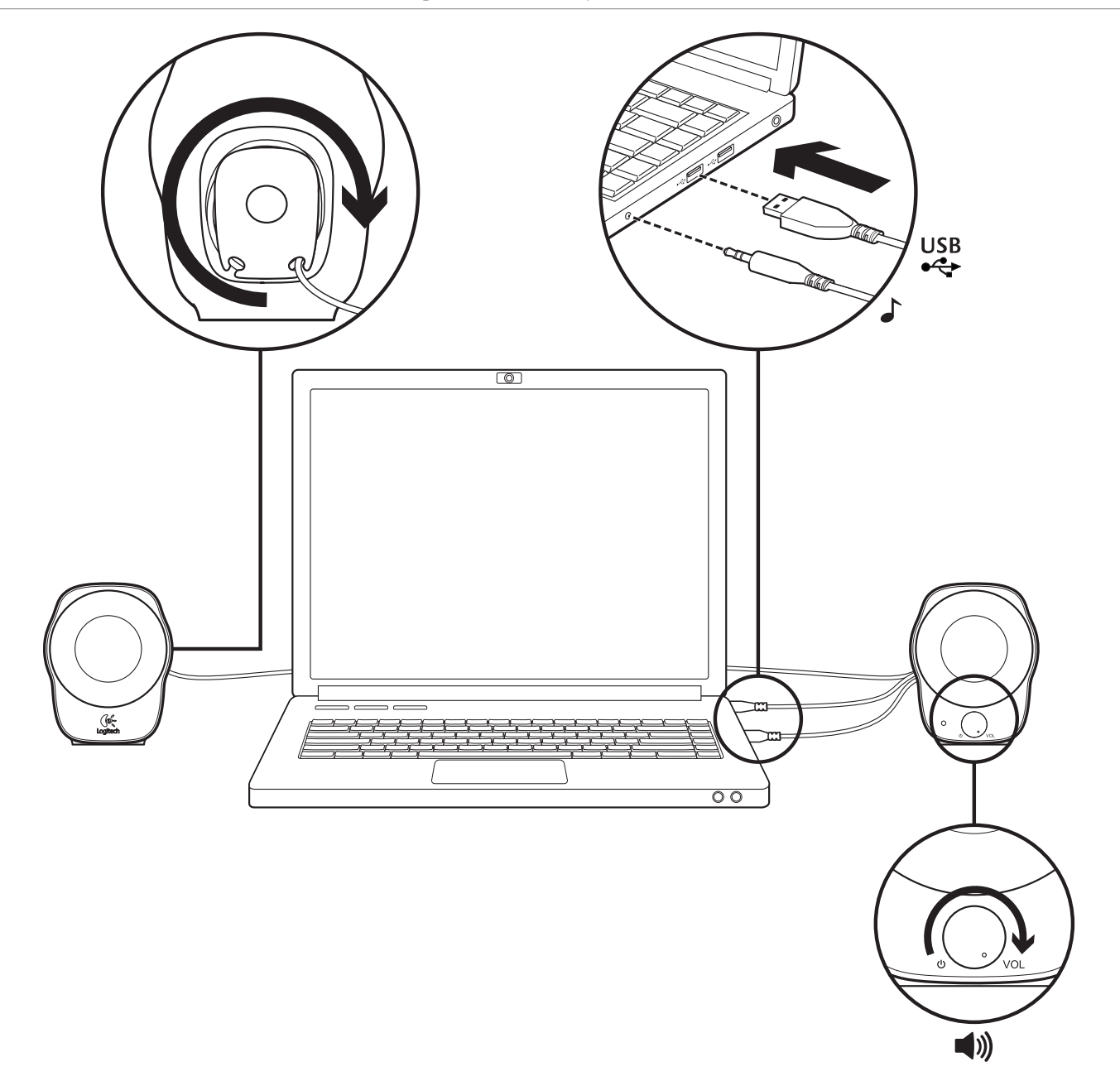

Logitech® Stereo Speakers Z120

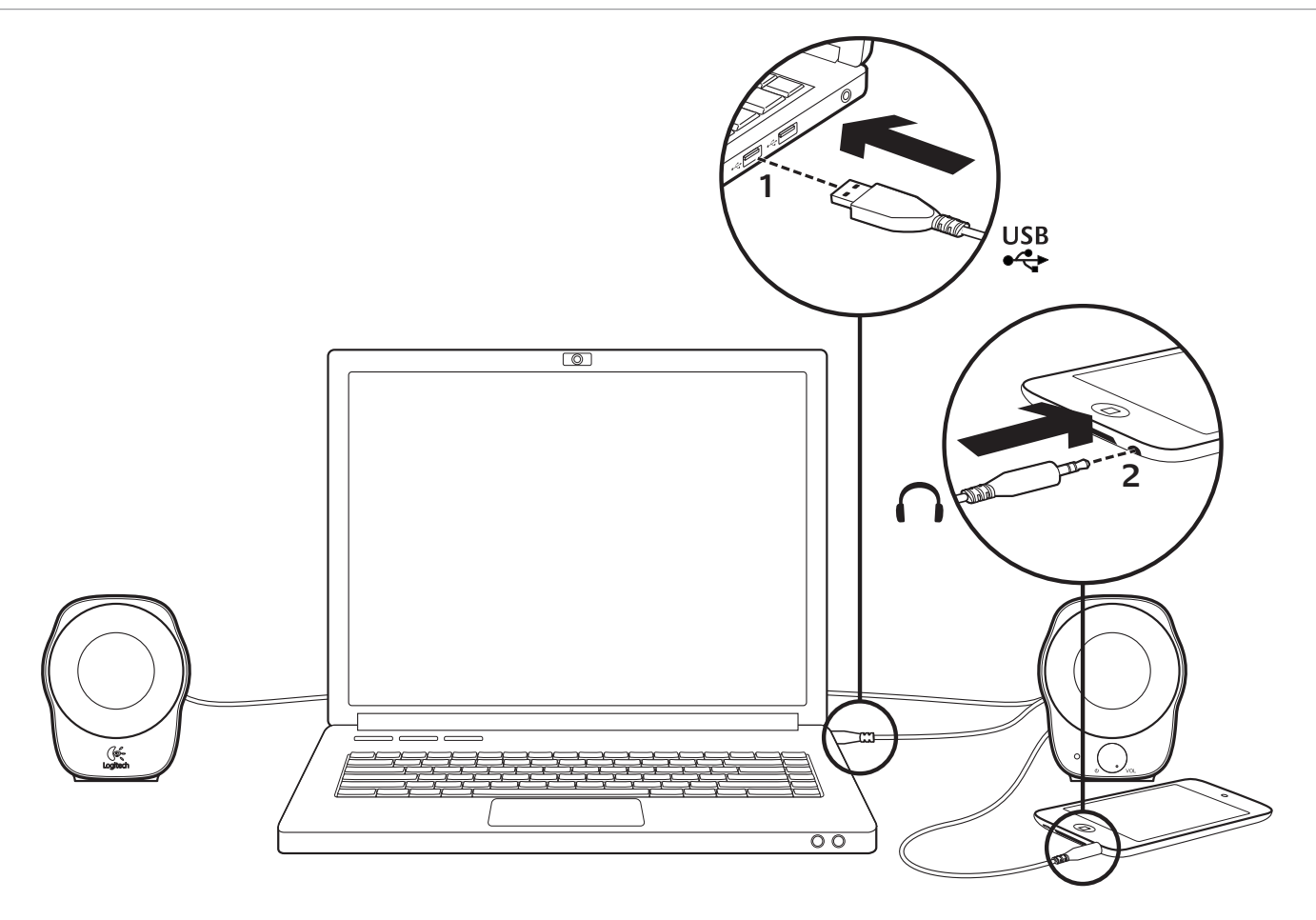

# MP3 setup

To play music from an MP3 player or iPod, plug the USB cable into your computer and plug the 3.5 mm audio connector into your MP3 player.

#### Help with setup **Something not sound right?**

#### **No sound at all?**

- Increase the volume setting on the right speaker by rotating the power/volume control knob clockwise.
- Is the power light on? Make sure the speakers are plugged into your computer's USB port and the power light is on. You may also unplug the USB cable and plug it in again.
- If you're using a USB hub (powered or un-powered), try plugging the USB cable directly into your computer.
- Check the 3.5 mm audio cable connection. It must be plugged into an audio output jack on your computer or other audio source.
- Adjust the volume setting to an audible level in both your application and operating system.
- Quit and restart your media application.
- Try using the speakers with another computer.

#### What do you think?

Please take a minute to tell us. Thank you for purchasing our product. **www.logitech.com/ithink**

6 English

Logitech® Stereo Speakers Z120

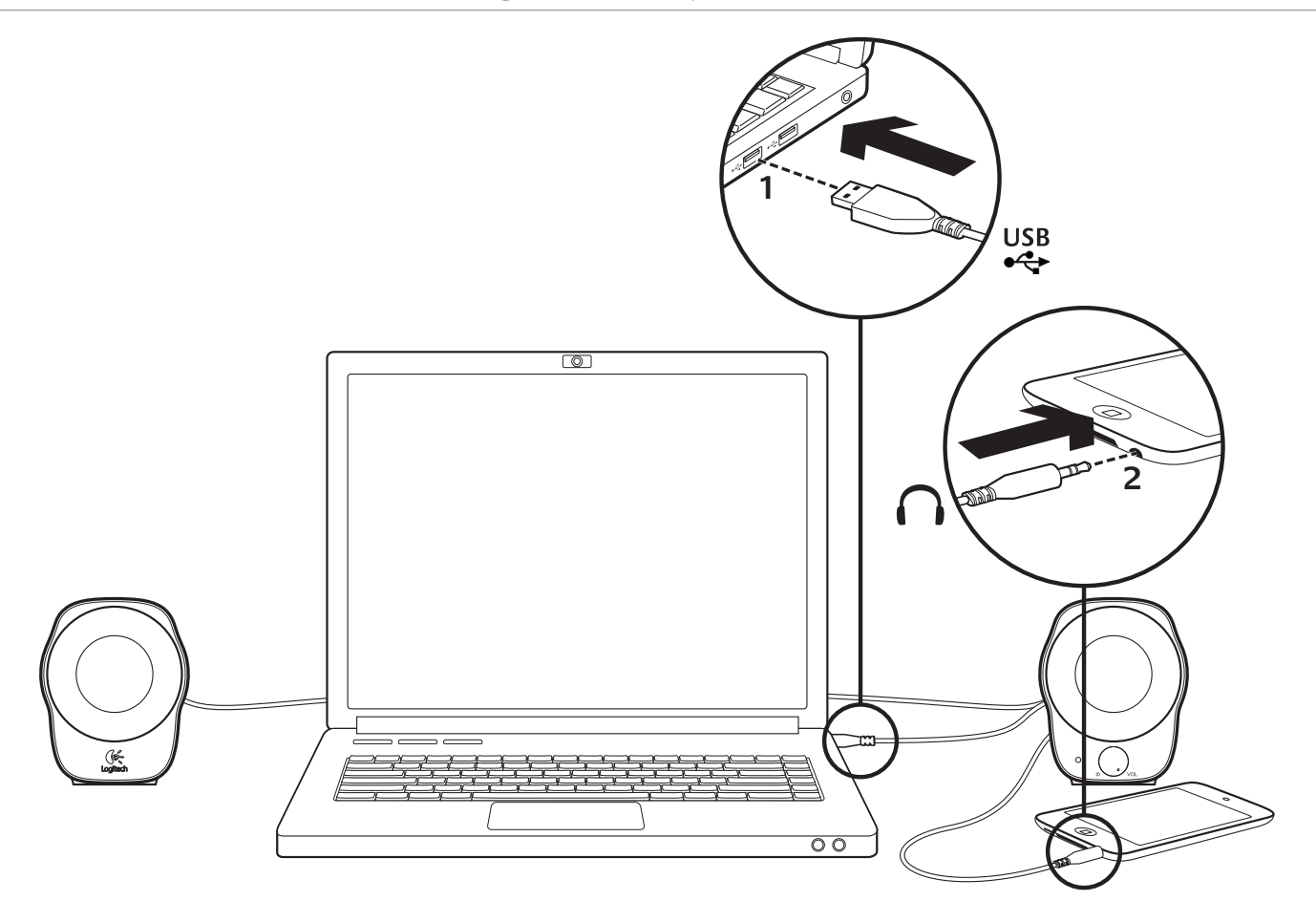

# MP3-Einrichtung

Um Musik über einen MP3-Player oder iPod abzuspielen, schließen Sie das USB-Kabel an Ihren Computer und den 3,5-mm-Audioanschluss an Ihren MP3-Player an.

#### Probleme bei der Einrichtung? **Mit dem Ton stimmt etwas nicht? Überhaupt kein Ton?**

- Erhöhen Sie die Lautstärke, indem Sie den Ein-/Ausschalter und Lautstärkeregler am rechten Lautsprecher im Uhrzeigersinn drehen.
- Ist das Gerät eingeschaltet? Vergewissern Sie sich, dass die Lautsprecher an einem USB-Anschluss des Computers angeschlossen sind und die Betriebs-LED leuchtet. Sie können das USB-Kabel auch kurz herausziehen und dann wieder verbinden.
- Wenn Sie einen USB-Hub (strombetrieben oder nicht strombetrieben) verwenden, schließen Sie das USB-Kabel direkt am Computer an.
- Überprüfen Sie die Verbindung des 3,5-mm-Audiokabels. Es muss an einen Audioausgang an Ihrem Computer oder einer anderen Audioquelle angeschlossen sein.
- Stellen Sie die Lautstärke der Anwendung und des Betriebssystems auf einen hörbaren Pegel ein.
- Beenden Sie die Multimedia-Anwendung und starten Sie sie neu.
- Testen Sie die Lautsprecher an einem anderen Computer.

#### Ihre Meinung ist gefragt.

Bitte nehmen Sie sich etwas Zeit, um einige Fragen zu beantworten. Vielen Dank, dass Sie sich für unser Produkt entschieden haben.

#### **www.logitech.com/ithink**

Logitech® Stereo Speakers Z120

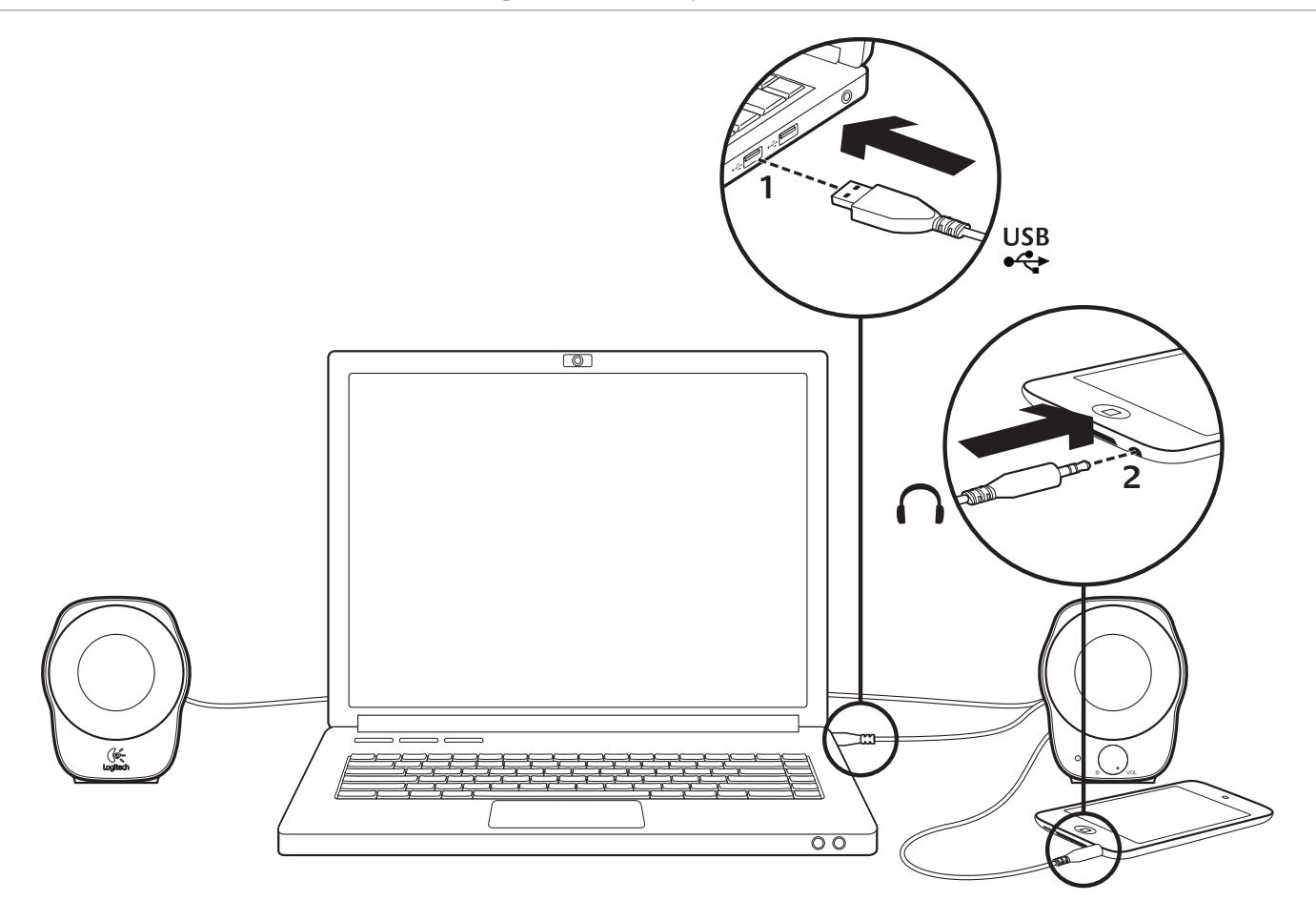

# Configuration MP3

Pour lire de la musique depuis un lecteur MP3 ou un iPod, connectez le câble USB à votre ordinateur et le connecteur audio 3,5 mm à votre lecteur MP3.

#### Aide pour l'installation

#### **Le casque ne fonctionne pas? Vous n'entendez aucun son?**

- Augmentez le volume du haut-parleur droit en tournant le bouton de contrôle du volume dans le sens des aiguilles d'une montre.
- Le témoin d'alimentation est-il allumé? Assurez-vous que les haut-parleurs sont connectés à un port USB de votre ordinateur et que le témoin d'alimentation est allumé. Vous pouvez également essayer de débrancher le câble USB puis de le rebrancher.
- Si vous utilisez un hub USB (alimenté ou non), essayez de brancher le câble USB directement sur l'ordinateur.
- Vérifiez la connexion du câble audio 3,5 mm. Il doit être connecté à une prise de sortie audio de votre ordinateur ou à une autre source audio.
- Réglez le volume sur un niveau audible à la fois dans l'application et dans le système d'exploitation.
- Quittez et redémarrez votre application multimédia.
- Essayez d'utiliser les haut-parleurs avec un autre ordinateur.

#### Qu'en pensez-vous?

Prenez quelques minutes pour nous faire part de vos commentaires. Vous venez d'acheter ce produit et nous vous en félicitons.

#### **www.logitech.com/ithink**

Logitech® Stereo Speakers Z120

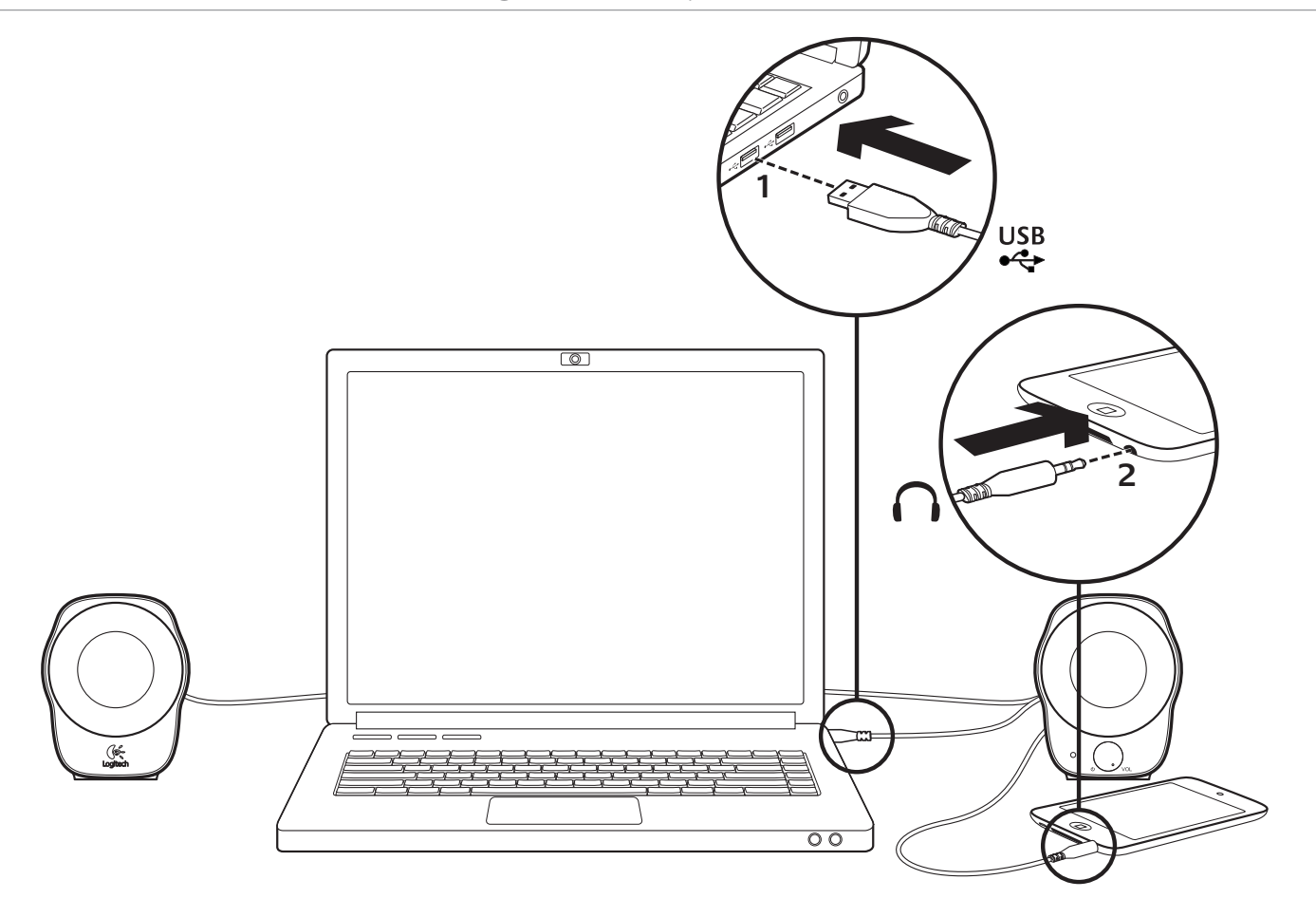

Configurazione MP3

Per riprodurre musica da un lettore MP3 o iPod, collegare il cavo USB al computer e il connettore audio da 3,5 mm al lettore MP3.

### Problemi di installazione

#### **L'audio non viene riprodotto correttamente oppure non viene riprodotto affatto?**

- Regolare l'impostazione del volume su un valore più alto nell'altoparlante destro ruotando la manopola di controllo del volume/di accensione in senso orario.
- La spia di alimentazione è accesa? Assicurarsi che gli altoparlanti siano collegati alla porta USB del computer e che la spia di alimentazione sia accesa. Provare eventualmente a scollegare il cavo USB e a ricollegarlo.
- Se si utilizza un hub USB (alimentato o non alimentato), provare a collegare il cavo USB direttamente al computer.
- Controllare che il cavo da 3,5 mm sia collegato a una presa di uscita audio del computer o di un'altra sorgente audio.
- Nel sistema operativo e nell'applicazione in uso, regolare le impostazioni del volume su un livello udibile.
- Chiudere l'applicazione multimediale e riavviarla.
- Provare a utilizzare gli altoparlanti con un diverso computer.

#### Che cosa ne pensate?

Inviateci i vostri commenti. Grazie per aver acquistato il prodotto. **www.logitech.com/ithink**

Logitech® Stereo Speakers Z120

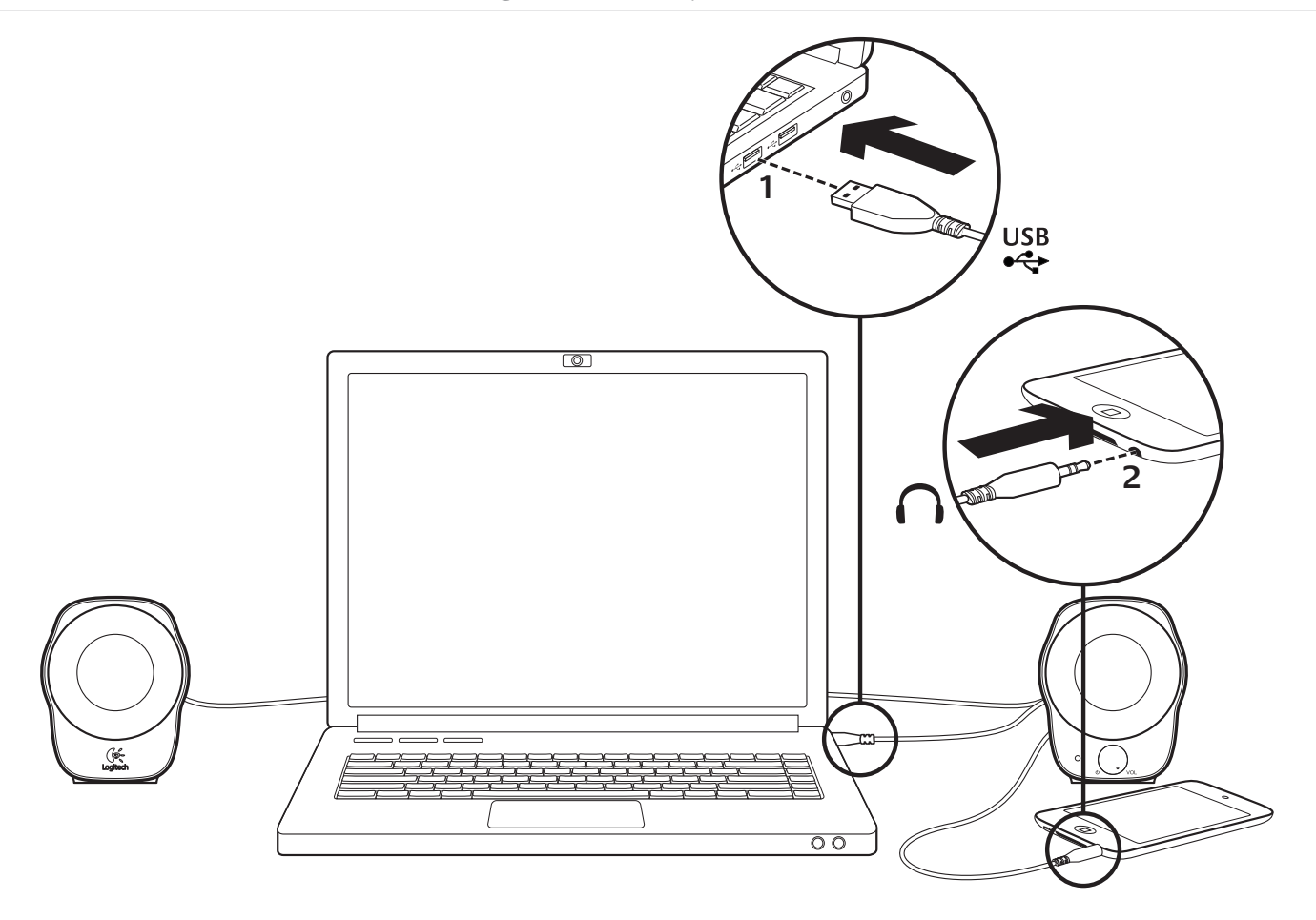

# Configuración de MP3

Para reproducir música desde un reproductor de MP3 o iPod, conecte el cable USB al ordenador y el conector de audio de 3,5 mm al reproductor de MP3.

### Ayuda con la instalación

#### **¿Algo no suena bien? ¿No hay ningún sonido?**

- Aumente la configuración del volumen en el altavoz derecho girando el control de encendido/volumen en la dirección de agujas del reloj.
- ¿Está iluminado el indicador de encendido? Asegúrese de que los altavoces están conectados a un puerto USB y el ordenador está encendido. También puede desconectar el cable USB y volver a conectarlo.
- Si utiliza un concentrador USB (con o sin alimentación propia), pruebe a conectar el cable USB directamente al ordenador.
- Compruebe la conexión del cable de audio de 3,5 mm. Debe estar conectado a una toma de salida de audio en el ordenador u otra fuente de audio.
- Ajuste la configuración de volumen a un nivel audible en la aplicación y el sistema operativo.
- Cierre y reinicie la aplicación multimedia.
- Pruebe a usar los altavoces con otro ordenador.

#### ¿Cuál es su opinión?

Nos gustaría conocerla, si puede dedicarnos un minuto. Le agradecemos la adquisición de nuestro producto. **www.logitech.com/ithink**

Logitech® Stereo Speakers Z120

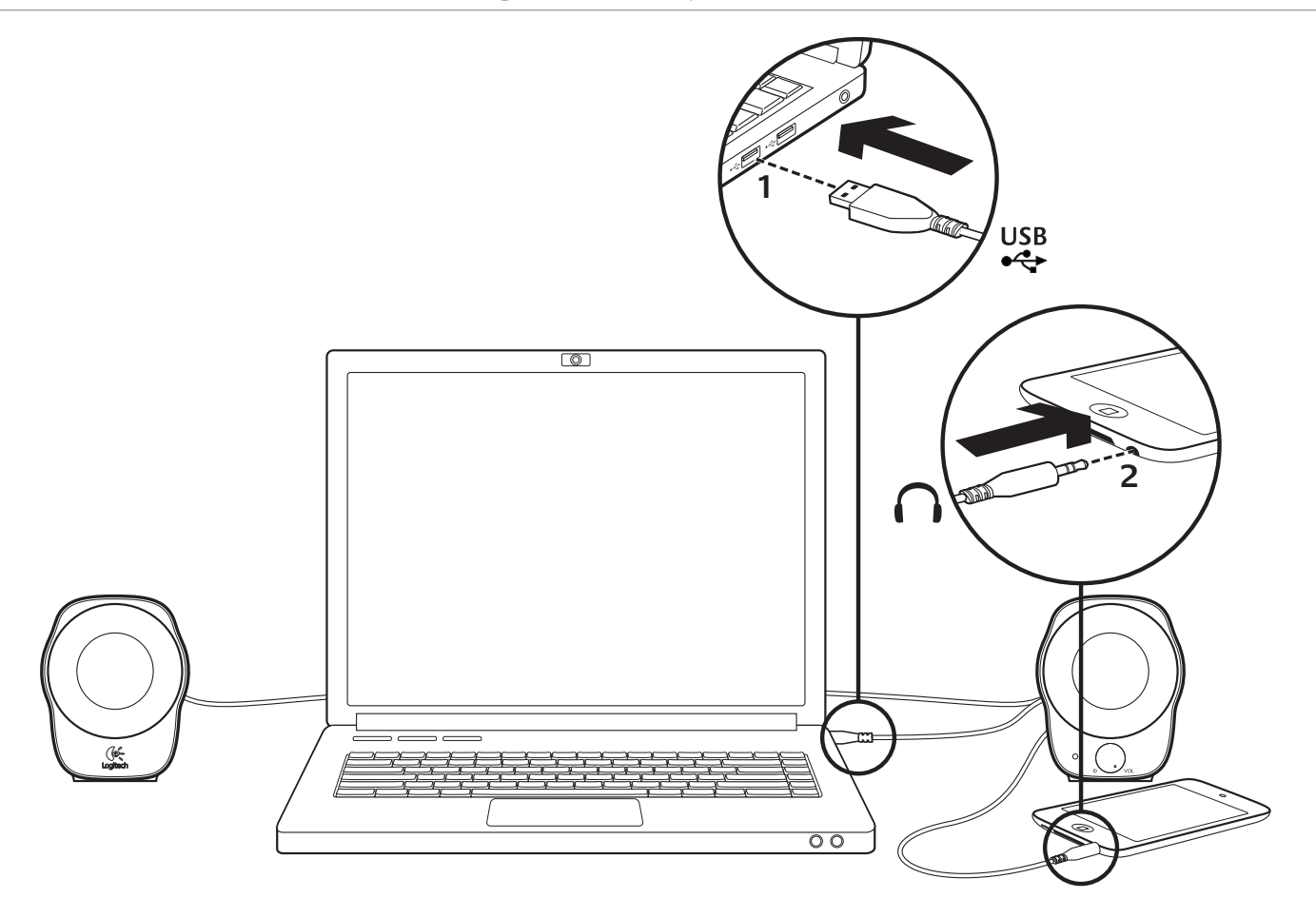

# Configuração do MP3

Para reproduzir música num leitor de MP3 ou iPod, ligue o cabo USB ao computador e ligue o conector de áudio de 3,5 mm ao leitor de MP3.

# Ajuda com a configuração

#### **Existe algum problema com o som? Sem som?**

- Aumente a definição de volume no altifalante direito rodando o botão de controlo de alimentação/volume no sentido dos ponteiros do relógio.
- A luz indicadora de alimentação está acesa? Certifique-se de que as colunas estão ligadas à porta USB do computador e a luz indicadora de alimentação está acesa. Poderá igualmente desligar o cabo USB e voltar a ligá-lo.
- Se estiver a utilizar um concentrador USB (com ou sem alimentação), experimente ligar o cabo USB directamente ao computador.
- Verifique a ligação do cabo de áudio de 3,5 mm. Deverá estar ligado à tomada de saída de áudio do computador ou outra fonte de áudio.
- Ajuste a definição do volume para um nível audível na aplicação e no sistema operativo.
- Encerre e reinicie a sua aplicação multimédia.
- Experimente utilizar os altifalantes noutro computador.

#### Qual a sua opinião?

Despenda um minuto para nos dar a sua opinião. Obrigado por adquirir o nosso produto. **www.logitech.com/think**

Logitech® Stereo Speakers Z120

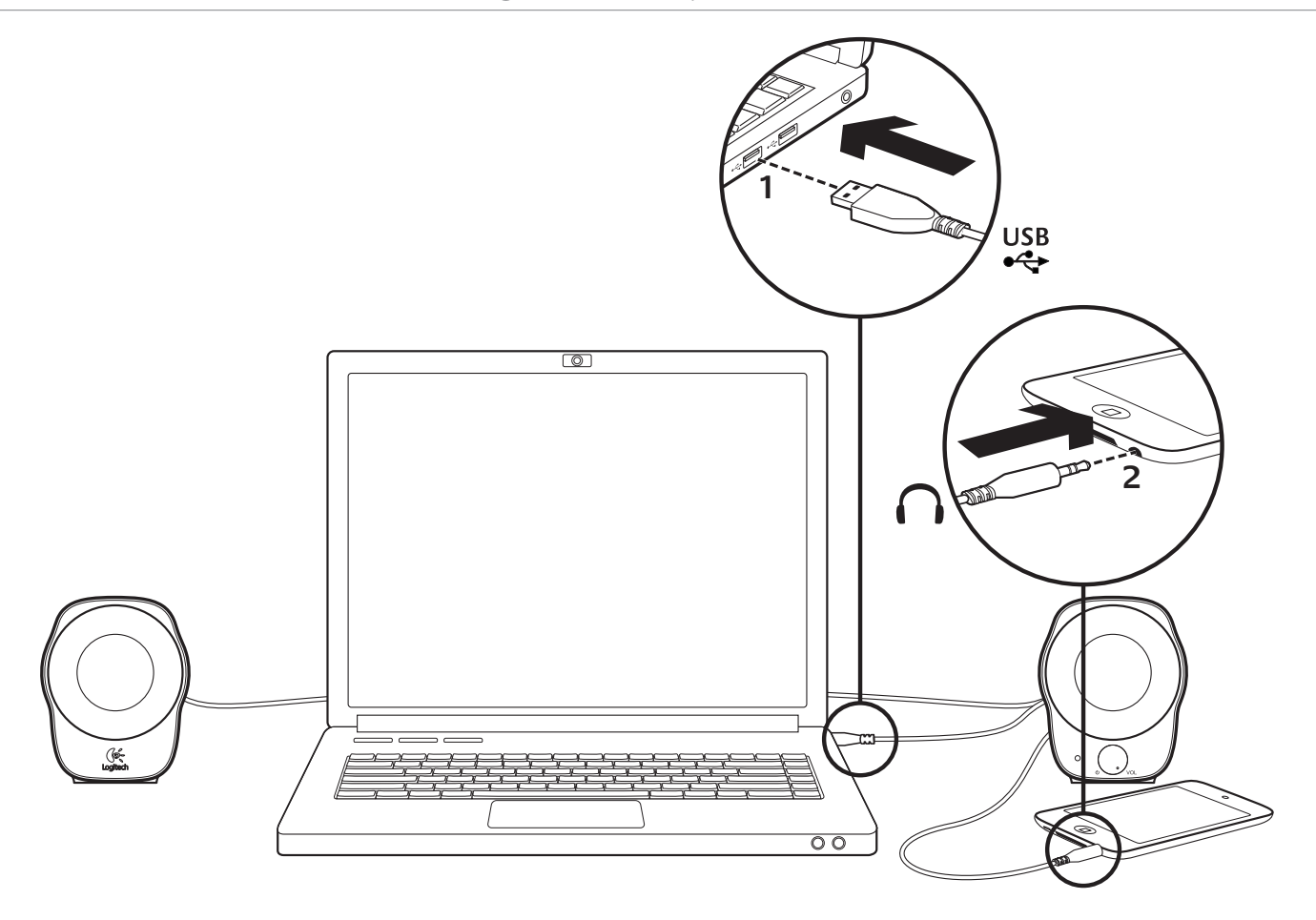

### Mp3-instelling

Sluit de USB-kabel op uw computer en de 3,5-mm audioconnector op uw mp3-speler aan als u muziek van een mp3-speler of iPod wilt afspelen.

#### Hulp bij de set-up **Geen goed geluid?**

#### **Hoort u helemaal geen geluid?**

- Zet het volume op de rechterspeaker hoger door de stroom-/volumeregelknop rechtsom te draaien.
- Brandt het stroomlampje? Controleer of de speakers op de USB-poort van uw computer zijn aangesloten en of het stroomlampje brandt. U kunt ook de USB-kabel ontkoppelen en opnieuw aansluiten.
- Sluit de USB-kabel rechtstreeks op uw computer aan als u een USB-hub (met of zonder stroomtoevoer) gebruikt.
- Controleer de aansluiting van de 3,5-mm audiodraad. Deze moet op een geluidsuitgang van uw computer of andere geluidsbron zijn aangesloten.
- Zet in de toepassing en het besturingssyteem de instelling van het volume op een hoorbaar niveau.
- Sluit uw mediatoepassing en open deze opnieuw.
- Probeer de speakers op een andere computer te gebruiken.

#### Wat denkt u ervan?

Neem even de tijd om ons uw mening te geven. Hartelijk dank voor uw aanschaf van ons product. **www.logitech.com/ithink**

Logitech® Stereo Speakers Z120

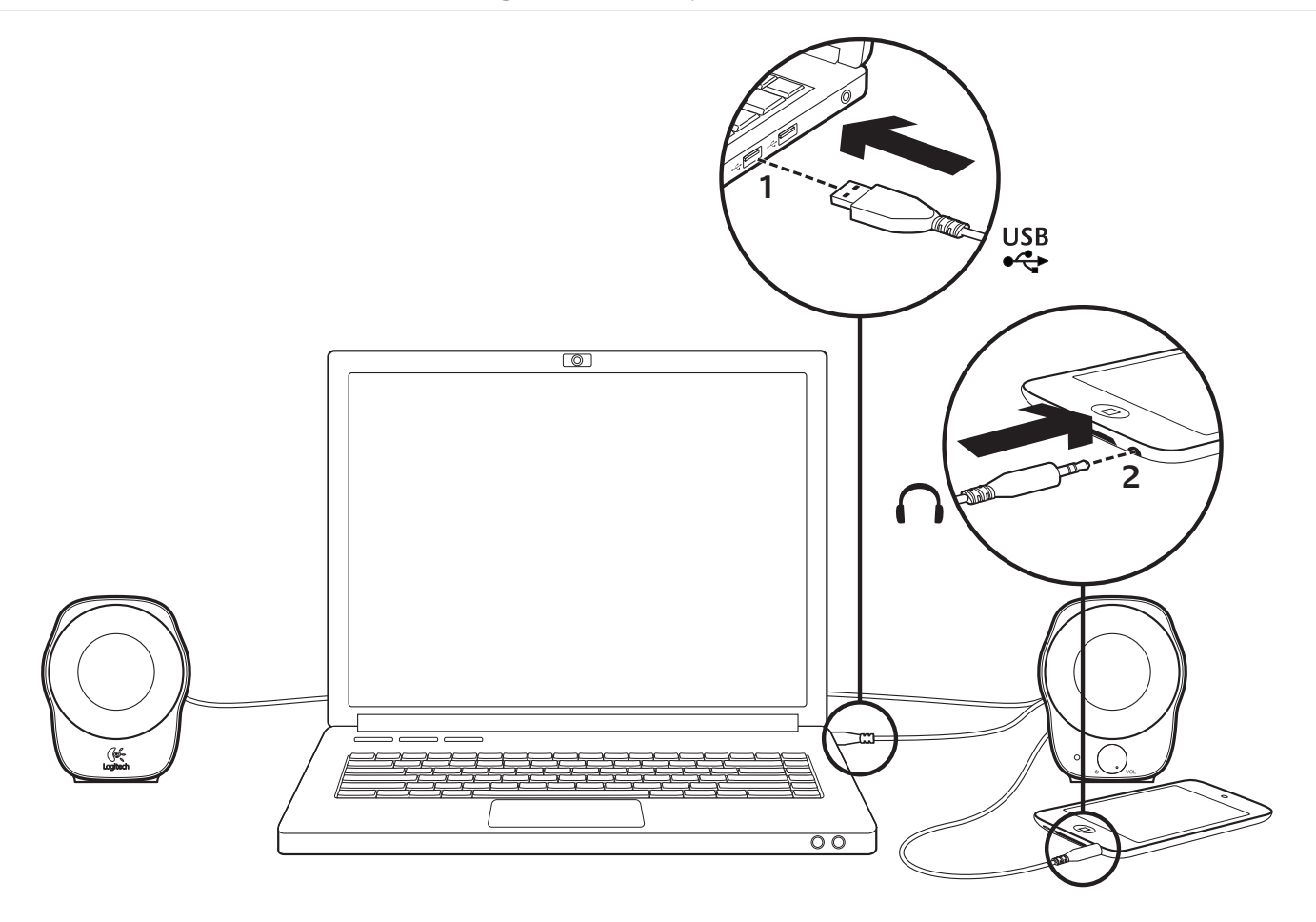

# Mp3-installation

Om du vill spela musik från en mp3-spelare eller iPod ansluter du USB-kabeln till datorn och ansluter 3,5 mm ljudkontakten till mp3-spelaren.

# Installationshjälp

#### **Låter det inte bra? Låter det inte alls?**

- Öka volyminställningen för höger högtalare genom att vrida det kombinerade av/på- och volymreglaget medsols.
- Är av/på-lampan på? Kontrollera att högtalarna är anslutna till någon av datorns USB-portar och att av/på-lampan lyser. Du kan också prova att dra ut USB-kabeln och ansluta den igen.
- Om du använder en USB-hubb (med eller utan strömförsörjning) kan du prova att ansluta USB-kabeln direkt till datorn.
- Kontrollera att 3,5 mm ljudkabeln är korrekt ansluten. Den måste vara ansluten till en ljudutgång på datorn eller någon annan ljudkälla.
- Justera volyminställningen till en hörbar nivå både i programmet och i operativsystemet.
- Stäng och starta om mediespelaren.
- Prova att använda högtalarna med en annan dator.

#### Vad tycker du?

Berätta gärna för oss. Det tar bara någon minut. Tack för att du köpte vår produkt. **www.logitech.com/ithink**

Logitech® Stereo Speakers Z120

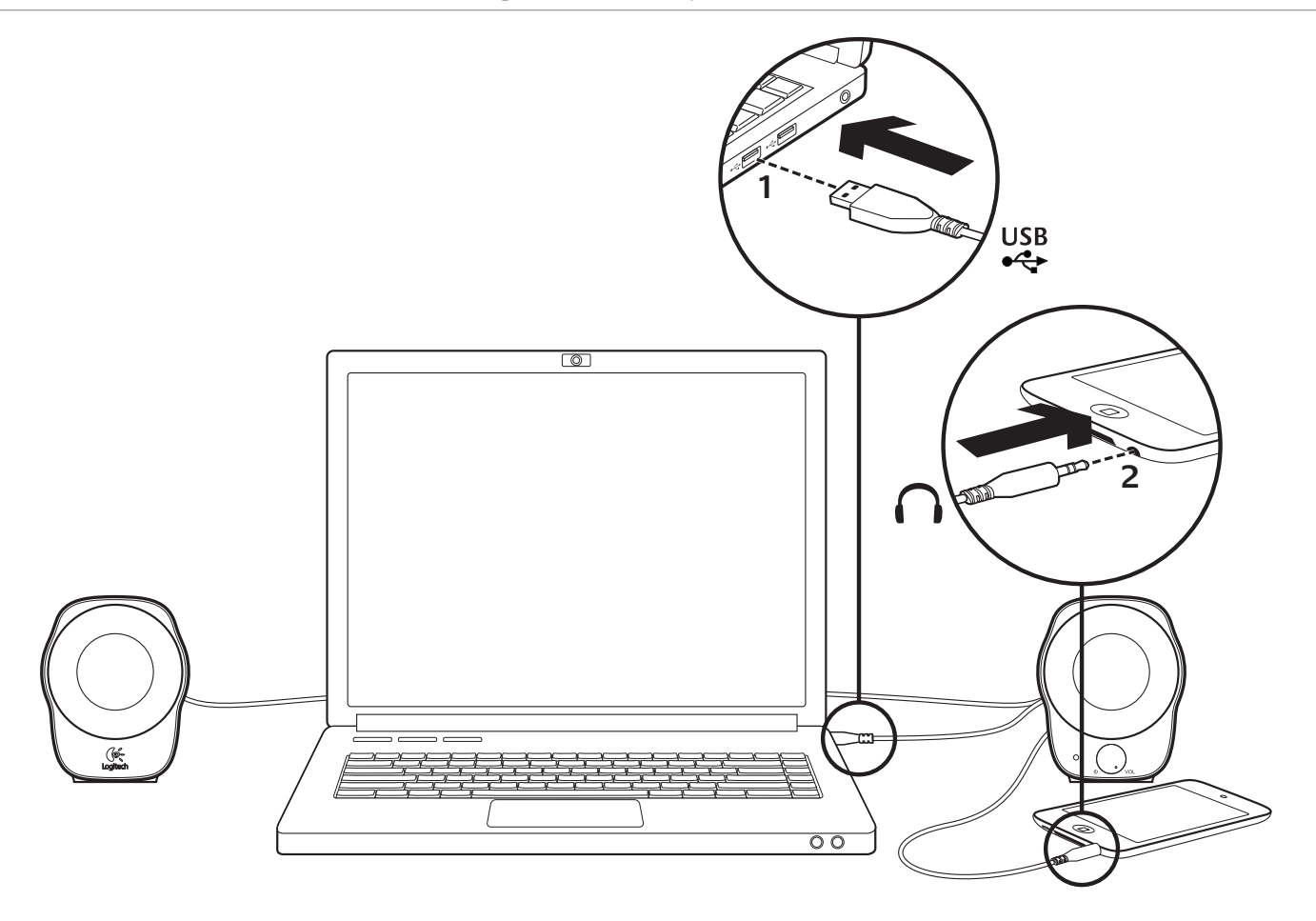

MP3-konfiguration

Hvis du vil afspille musik fra en MP3-afspiller eller iPod, skal du sætte USB-kablet i computeren og 3,5-mm minijackstikket i MP3-afspilleren.

#### Hjælp til konfigurationen **Lyder det forkert? Er der slet ingen lyd?**

- Skru op for lyden ved at dreje lydstyrkeknappen på den højre højtaler med uret.
- Er der lys i strømindikatoren? Kontroller at højtalerne er sluttet til en USB-port på computeren, og at de er tændt. Du er muligvis nødt til at trække USB-kablet ud og sætte det i igen.
- Hvis du bruger en USB-hub (med eller uden egen strømforsyning), skal du prøve at slutte USB-kablet direkte til computeren.
- Kontroller at 3,5-mm minijackstikket er sat korrekt i. Det skal sidde i et lydudgangsstik på computeren eller en anden lydkilde.
- Du skal justere lydstyrken så du kan høre lyden, i både programmet og styresystemet.
- Luk medieafspilleren og start den så igen.
- Prøv at bruge højtalerne på en anden computer.

#### Hvad synes du?

Vi vil bede dig bruge et par minutter på at fortælle os hvad du synes. Tak fordi du valgte at købe vores produkt. **www.logitech.com/ithink**

Logitech® Stereo Speakers Z120

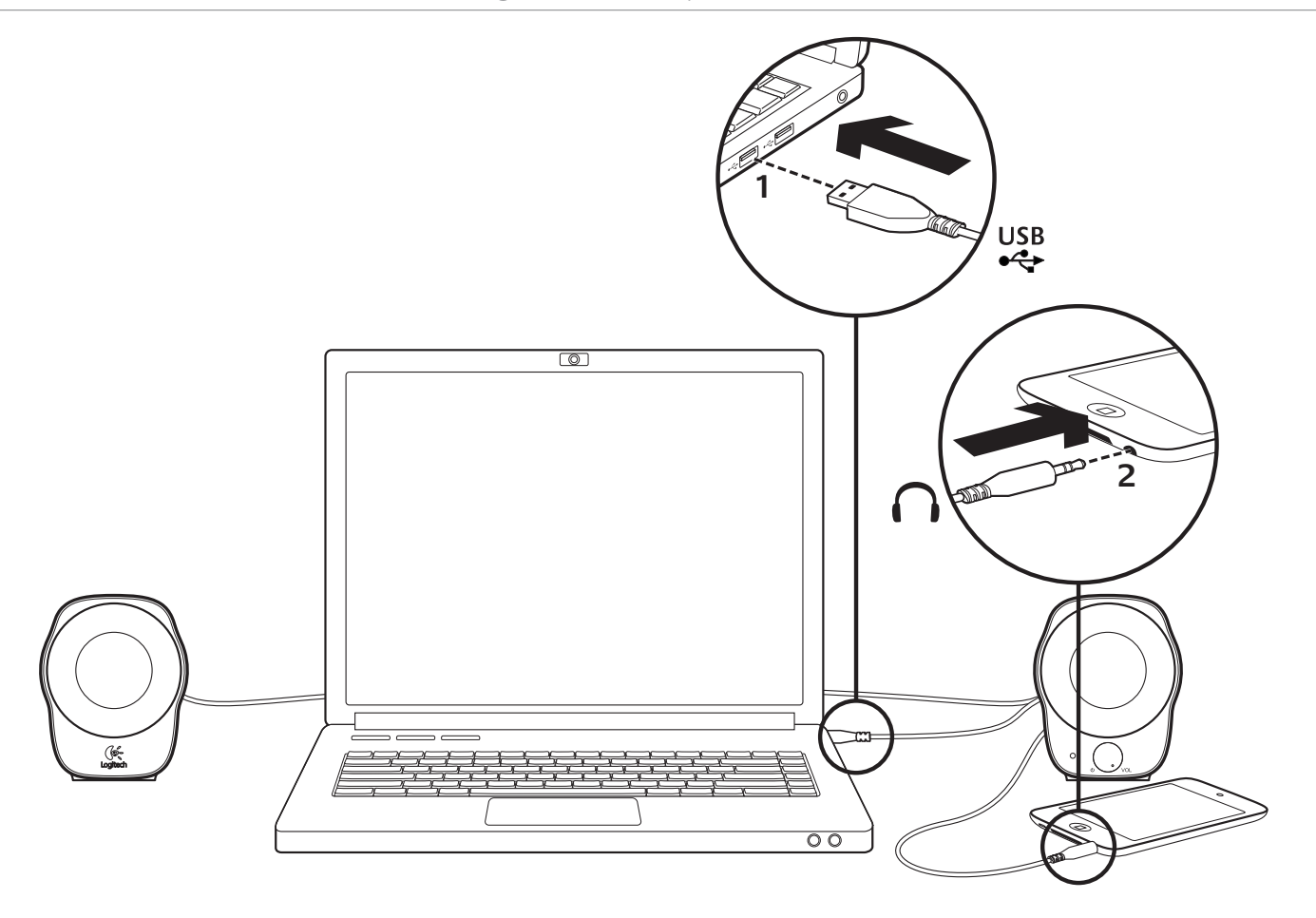

# Mp3-oppsett

Hvis du vil spille av musikk fra en mp3-spiller eller iPod, plugger du usb-kabelen inn i datamaskinen, og den 3,5 mm jackpluggen inn i mp3-spilleren.

### Hjelp med konfigureringen

# **Høres noe feil ut?**

#### **Eller hører du ingenting?**

- Øk volumet ved å vri volumhjulet på høyre høyttaler med klokken.
- Lyser lampen? Kontroller at høyttalerne er koplet til en usb-port på datamaskinen, og at strømindikatoren lyser. Du kan også prøve å trekke ut usb-kabelen og sette den inn igjen.
- Hvis du bruker en usb-hub (med eller uten strømtilførsel), kan du prøve å kople usb-kabelen rett til datamaskinen.
- Kontroller at 3,5 mm-jacken er riktig tilkoplet. Den må være koplet til en lydutgang på datamaskinen eller en annen lydkilde.
- Juster volumet til en hørbar styrke i både operativsystemet og programmet.
- Avslutt medieprogrammene, og start dem på nytt.
- Prøv å bruke høyttalerne med en annen datamaskin.

#### Hva synes du?

Fortell oss det, det tar ikke lang tid. Takk for at du kjøpte et Logitech-produkt. **www.logitech.com/ithink**

Logitech® Stereo Speakers Z120

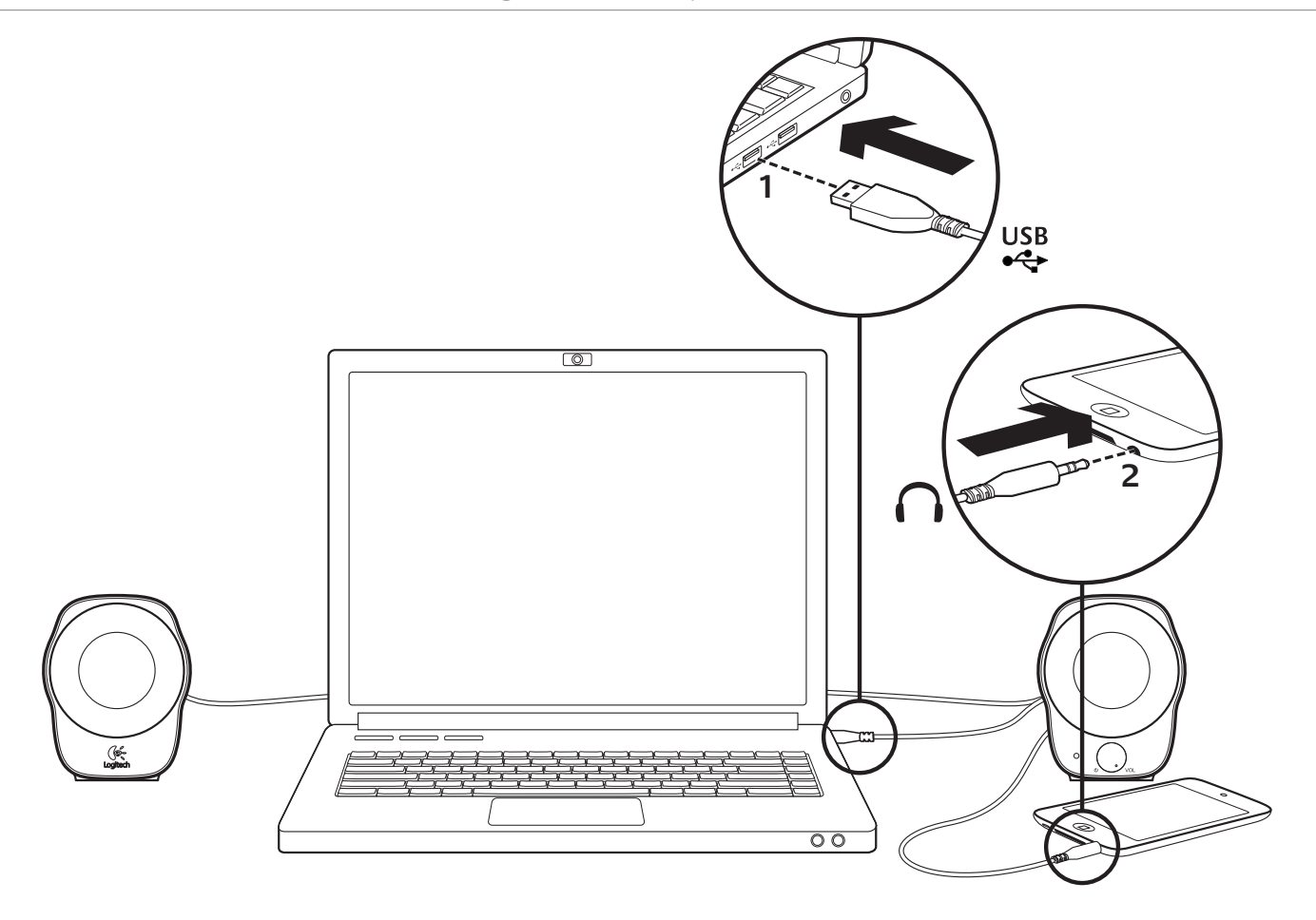

### MP3-asetukset

Toistaaksesi musiikkia MP3-soittimelta tai iPodilta, kytke USB-kaapeli tietokoneeseen ja 3,5 mm ääniliitin MP3-soittimeen.

#### Apua käyttöönottoon **Eikö ääni kuulu oikein? Eikö ääntä kuulu ollenkaan?**

- Voit kasvattaa oikean kaiuttimen äänenvoimakkuutta kääntämällä virran-/äänenvoimakkuuden säädintä myötäpäivään.
- Onko virran merkkivalo päällä? Varmista, että kaiuttimet on liitetty tietokoneen USB-porttiin ja että virran merkkivalo palaa. Voit myös yrittää irrottaa USB-johdon ja liittää sen uudelleen.
- Jos käytössä on USB-keskitin (joko virtaa antava keskitin tai keskitin, joka ei anna virtaa), kokeile liittää USB-johto suoraan tietokoneeseen.
- Tarkista 3,5 mm ääniliitäntä. Sen on oltava liitettynä tietokoneesi ääniliittimen pistokkeeseen tai muuhun audiolähteeseen.
- Säädä äänenvoimakkuutta käyttöjärjestelmässä ja sovelluksessa niin, että ääni kuuluu.
- Sulje mediasovellus ja käynnistä se uudelleen.
- Kokeile kaiuttimien käyttämistä toisella tietokoneella.

### Mitä mieltä olet?

Käytä hetki ja kerro mielipiteesi. Kiitos, että valitsit tuotteemme. **www.logitech.com/ithink**

Logitech® Stereo Speakers Z120

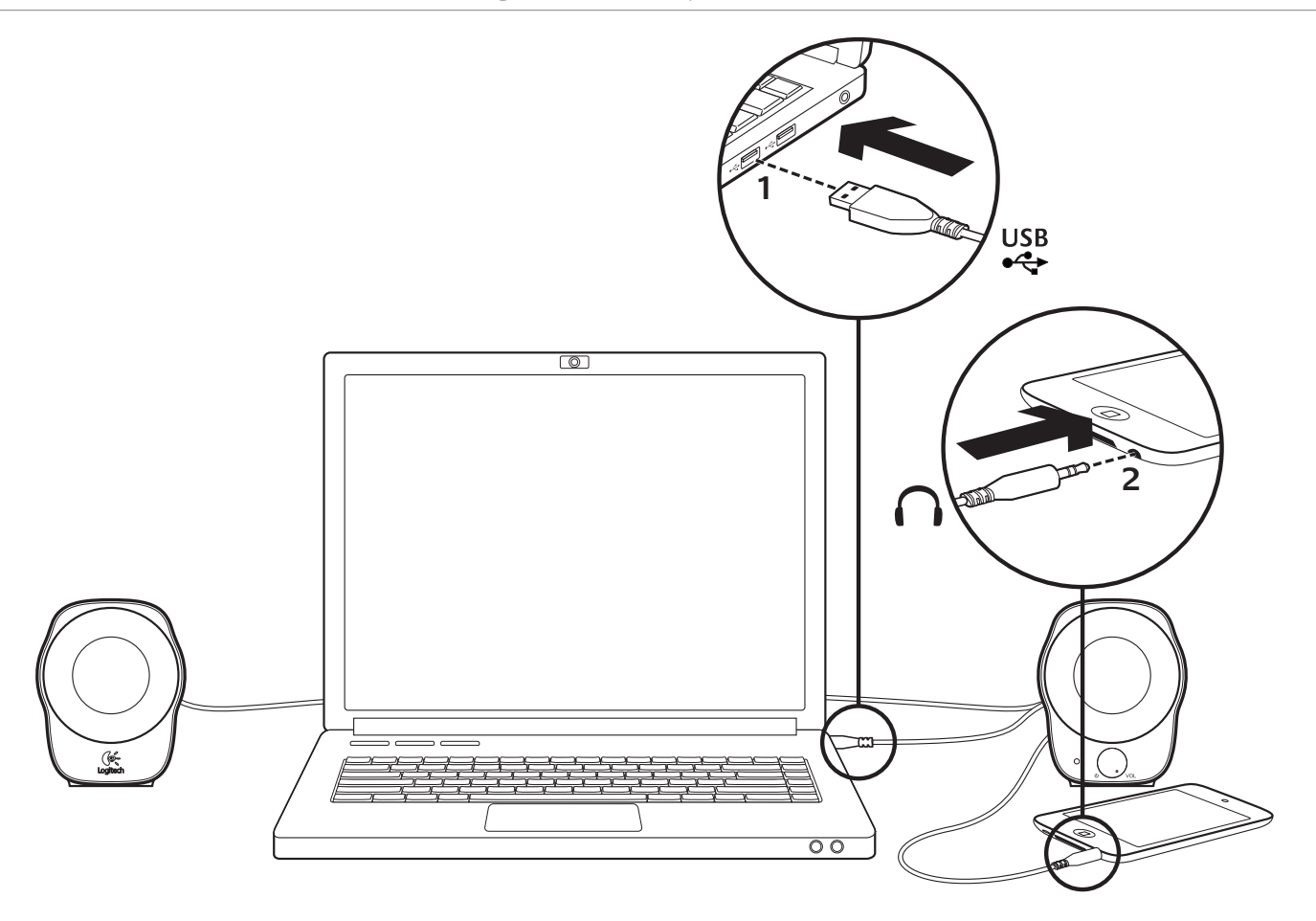

# Εγκατάσταση MP3

Για την αναπαραγωγή μουσικής από συσκευή αναπαραγωγής MP3 ή από iPod, συνδέστε το καλώδιο USB στον υπολογιστή σας και την υποδοχή σύνδεσης ήχου 3,5 mm στη συσκευή αναπαραγωγής MP3.

#### Βοήθεια με την εγκατάσταση

# **Κάτι δεν ακούγεται καλά;**

- **Δεν ακούγεται καθόλου;** r Αυξήστε τη ρύθμιση της έντασης στο δεξί ηχείο περιστρέφοντας δεξιόστροφα το κουμπί ενεργοποίησης/έντασης ήχου.
- r Ανάβει η φωτεινή ένδειξη τροφοδοσίας; Βεβαιωθείτε ότι τα ηχεία είναι συνδεδεμένα στη θύρα USB του υπολογιστή σας και c φωτεινή ένδειξη τροφοδοσίας είναι αναμμένη. Μπορείτε επίσης να αποσυνδέσετε το καλώδιο USB και να το ξανασυνδέσετε.
- r Αν χρησιμοποιείτε έναν διανομέα USB (με ή χωρίς τροφοδοσία), δοκιμάστε να συνδέσετε το καλώδιο USB απευθείας στον υπολογιστή σας.
- r Ελέγξτε τη σύνδεση του καλωδίου ήχου 3,5 mm. Θα πρέπει να είναι συνδεδεμένη στην υποδοχή εξόδου ήχου στον υπολογιστή σας ή σε άλλη πηγή ήχου.
- r Προσαρμόστε τη ρύθμιση της έντασης σε ένα ικανοποιητικό επίπεδο τόσο στην εφαρμογή όσο και στο λειτουργικό σας σύστημα.
- Κλείστε και επανεκκινήστε τις εφαρμογές πολυμέσων.
- r Δοκιμάστε να χρησιμοποιήσετε τα ηχεία με κάποιον άλλον υπολογιστή.

#### Ποια είναι η γνώμη σας;

Θα θέλαμε να την ακούσουμε. Σας ευχαριστούμε για την αγορά του προϊόντος.

# **www.logitech.com/ithink**

Logitech® Stereo Speakers Z120

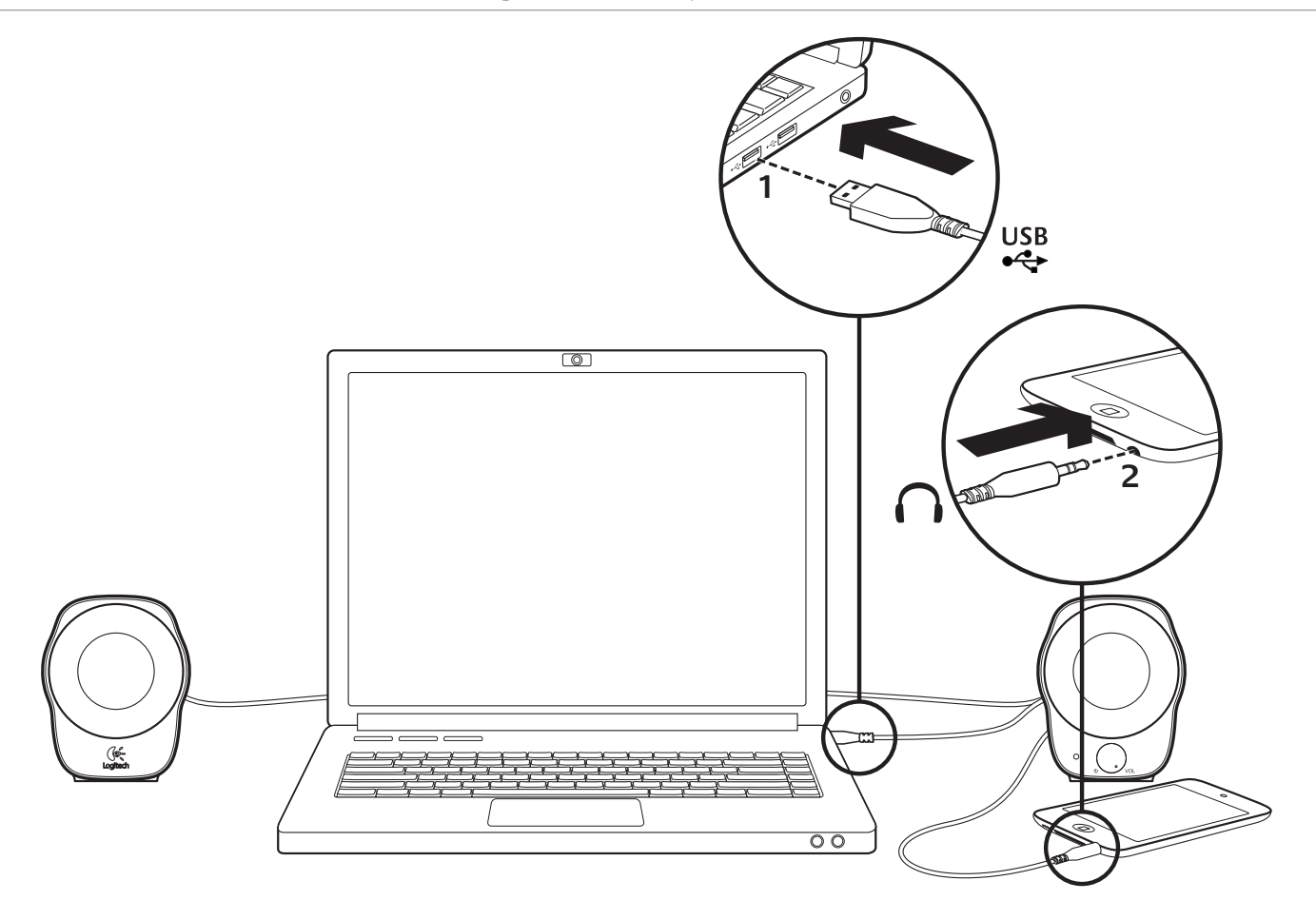

Настройка MP3

Для воспроизведения музыки с MP3-плеера или iPod подключите USB-кабель к компьютеру, а аудиоразъем 3,5 мм подключите к MP3-плееру.

#### Помощь в настройке

# **Что-то звучит неправильно?**

- **Вообще нет звука?** r Увеличьте громкость на правой колонке, повернув ручку управления питанием/громкостью по часовой стрелке.
- Светится ли индикатор питания? Убедитесь, что колонки подключены к USB-порту компьютера и индикатор питания светится. Можно также отсоединить и затем снова подключить USB-кабель.
- Если используется USB-концентратор (с отдельным источником питания или без него), то попробуйте подключить USB-кабель непосредственно к компьютеру.
- r Проверьте правильность подключения аудиокабеля с разъемом 3,5 мм. Он должен быть подключен к разъему аудиовыхода на компьютере или другом источнике звукового сигнала.
- Отрегулируйте громкость до приемлемого уровня и в приложении, и в операционной системе.
- Завершите работу мультимедийного приложения и запустите его заново.
- Попробуйте использовать колонки с другим компьютером.

#### Каково ваше впечатление?

Пожалуйста, уделите минуту, чтобы поделиться с нами своим мнением. Благодарим за приобретение нашего продукта.

#### **www.logitech.com/ithink**

Logitech® Stereo Speakers Z120

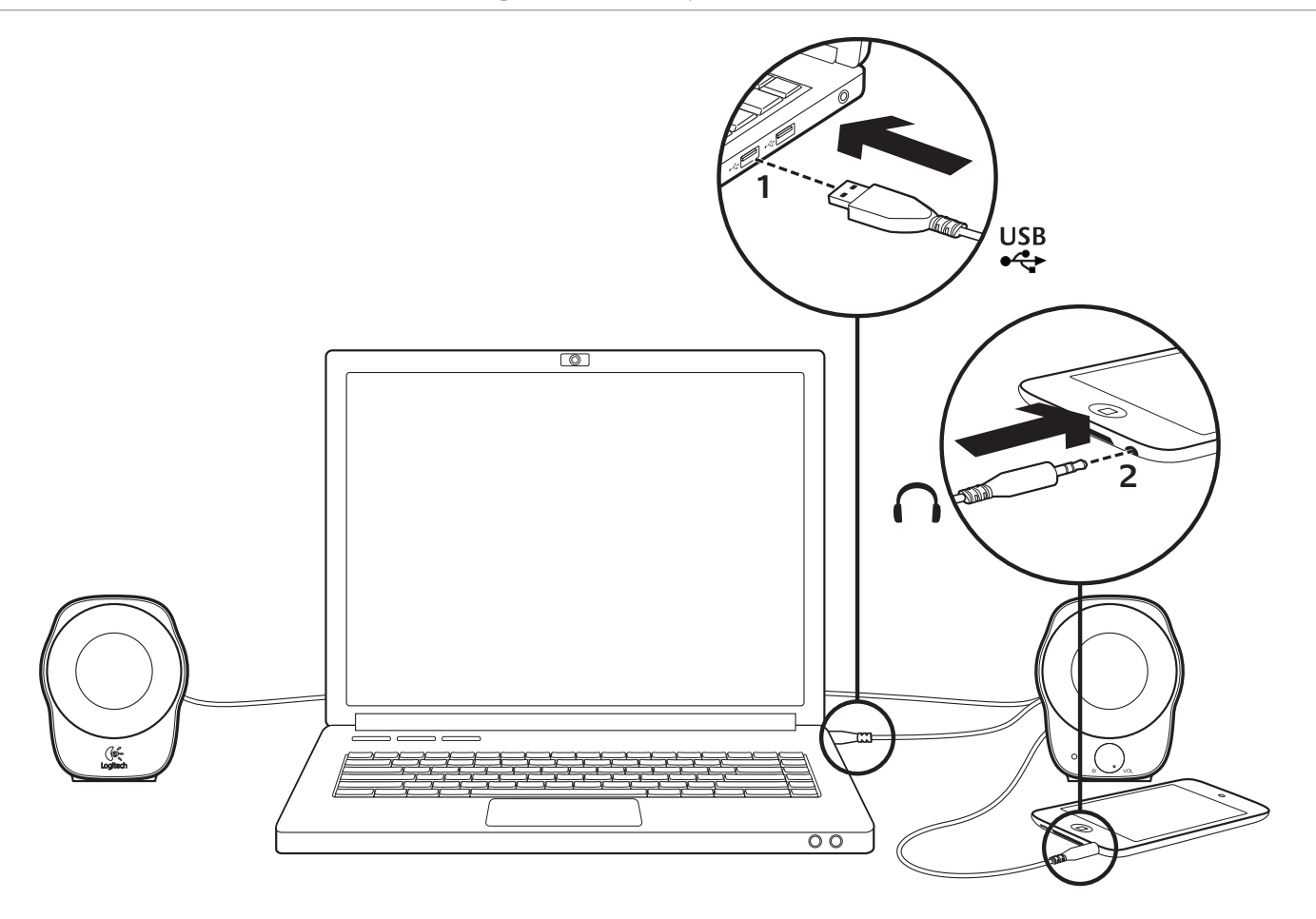

# MP3 beállítása

Zene MP3-lejátszóról vagy iPod-ról való lejátszásához dugja be az USB-kábelt a számítógépbe, és dugja a 3,5 mmes hangcsatlakozót az MP3-lejátszóba.

#### Segítség a beállításhoz **Problémát tapasztalt a hanggal kapcsolatban? Esetleg egyáltalán nincs hang?**

- Növelje a hangerőt a jobb oldali hangszórón lévő bekapcsoló/hangerőszabályzó gomb óramutató járásával egyező forgatásával.
- Világít a működést jelző LED? Ellenőrizze, hogy a hangszóró csatlakoztatva van-e a számítógép USB portjához, illetve hogy világít-e a működésjelző LED. A problémát esetleg azzal is megoldhatja, ha kihúzza, majd ismét csatlakoztatja az USB-kábelt.
- USB-elosztó (csatlakoztatott vagy kihúzott) használata esetén próbálkozzon meg az USB-kábel bedugásával közvetlenül a számítógépbe.
- Ellenőrizze a 3,5 mm-es hangkábel csatlakozását. Ennek csatlakoztatva kell lennie a számítógép vagy más hangforrás hangkimeneti csatlakozójába.
- Állítsa a hangerő beállításait hallható szintre az alkalmazásban és az operációs rendszerben.
- Lépjen ki a médialejátszó alkalmazásból, majd indítsa újra.
- Próbálja ki a hangszórókat másik számítógéppel.

#### Mi a véleménye?

Kérjük, ossza meg velünk. Köszönjük, hogy termékünket megvásárolta. **www.logitech.com/ithink**

Logitech® Stereo Speakers Z120

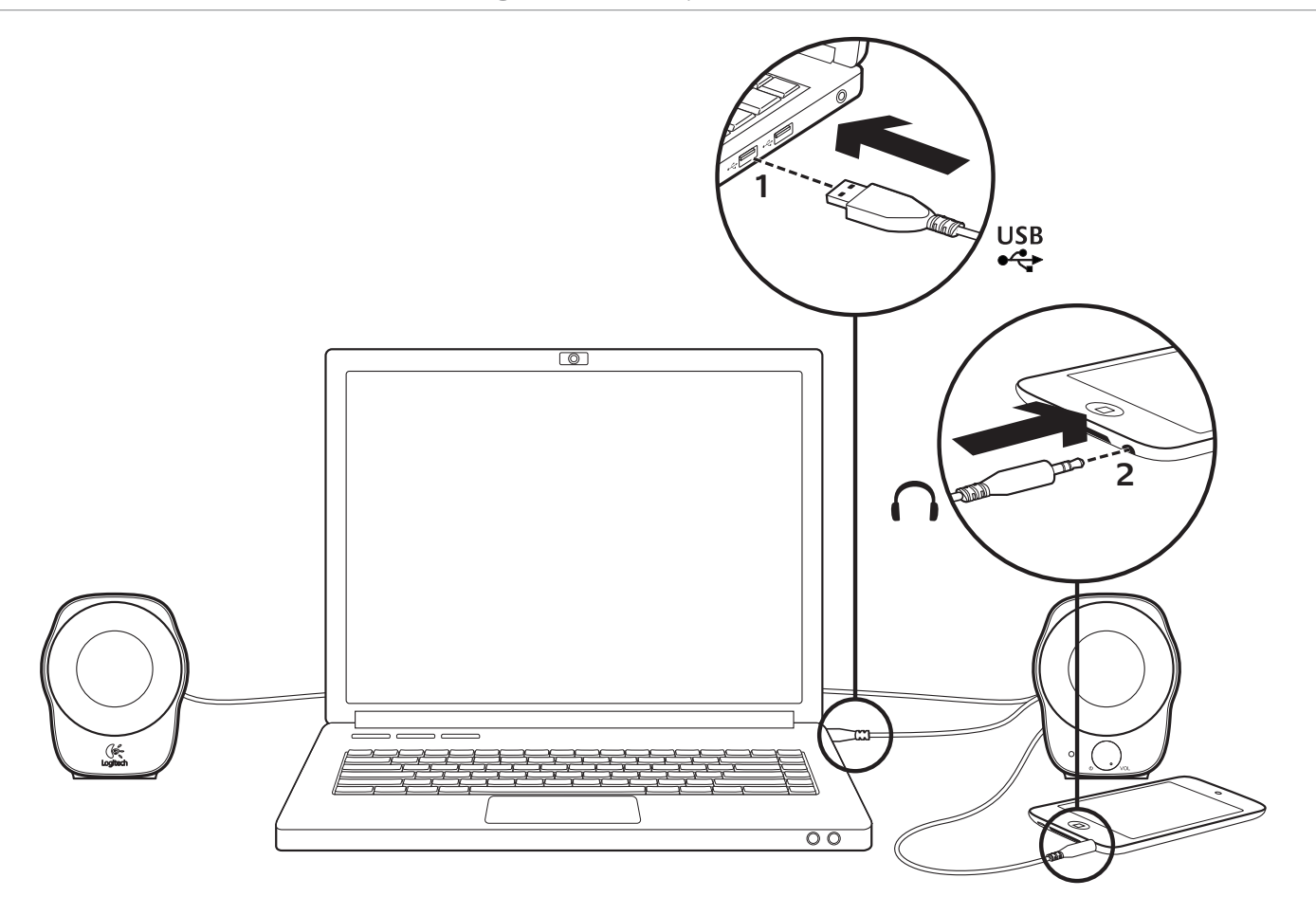

Nastavení MP3 přehrávače

Pro přehrávání hudby pomocí MP3 přehrávače nebo zařízení iPod zapojte kabel USB do počítače, a 3,5mm zvukový konektor do MP3 přehrávače.

### Pomoc při instalaci

#### **Zvuk nezní tak, jak by měl? Nebo není slyšet žádný zvuk?**

- Otočením ovládacího tlačítka napájení/hlasitosti na pravém reproduktoru ve směru hodinových ručiček zvyšte hlasitost zvuku.
- Svítí indikátor napájení? Zkontrolujte, zda jsou reproduktory zapojeny do portu USB v počítači, a zda svítí indikátor napájení. Zkuste také odpojit kabel USB a znovu jej připojit.
- Pokud používáte USB rozbočovač (napájený či nenapájený), zkuste kabel USB zapojit přímo do počítače.
- Zkontrolujte připojení 3,5mm zvukového kabelu. Kabel musí být zapojen do výstupního zvukového konektoru počítače nebo jiného zdroje zvuku.
- V nastavení zvuku aplikace a operačního systému nastavte hlasitost na slyšitelnou úroveň.
- Ukončete a znovu spusťte aplikaci pro práci s médii.
- Zkuste reproduktory připojit k jinému počítači.

#### Jaký je váš názor?

Udělejte si chvíli čas a řekněte nám svůj názor. Děkujeme, že jste zakoupili náš produkt. **www.logitech.com/ithink**

Logitech® Stereo Speakers Z120

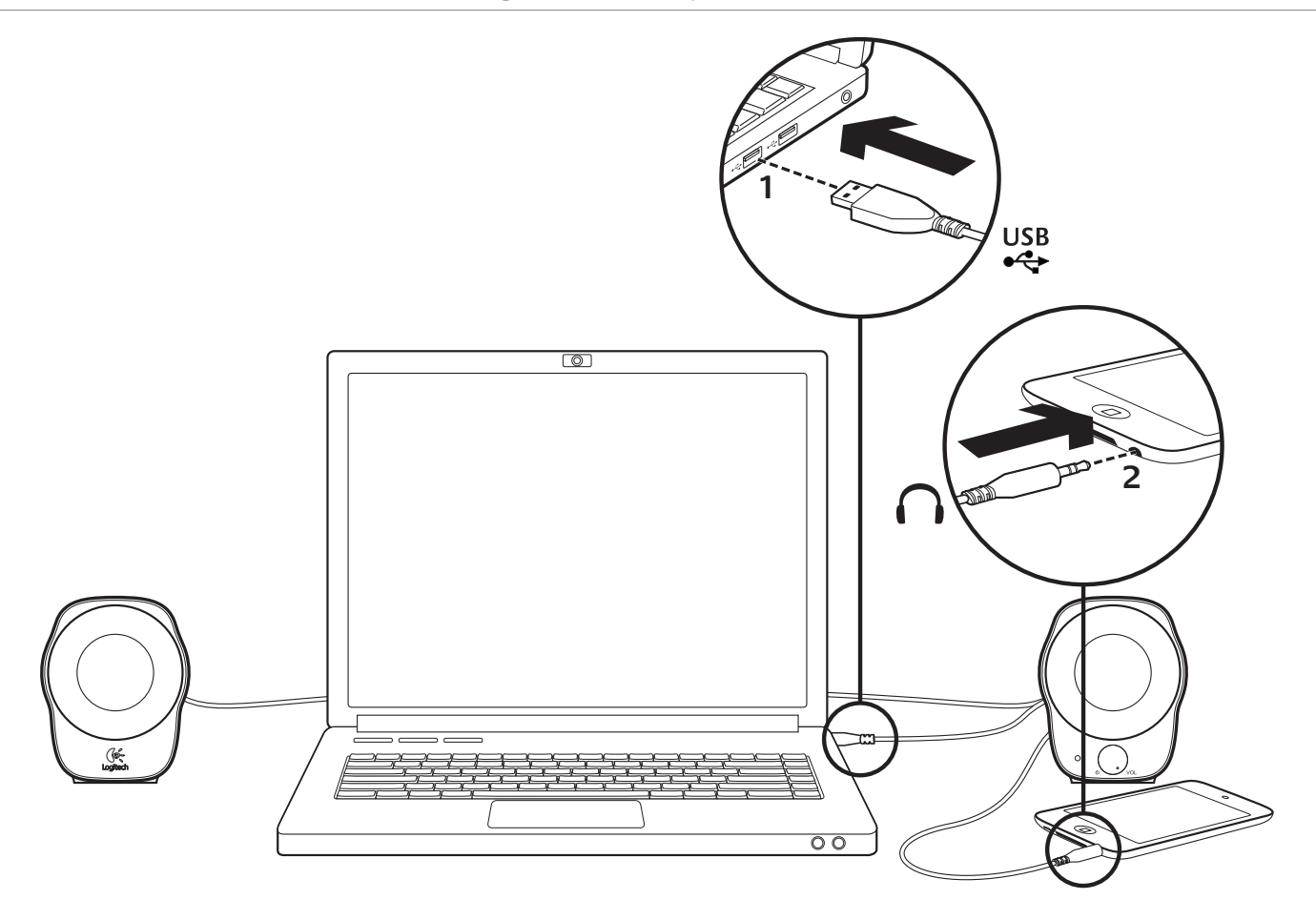

# Konfiguracja odtwarzacza MP3

Aby odtwarzać muzykę przy użyciu odtwarzacza MP3 lub urządzenia iPod, podłącz kabel USB do komputera, a 3,5 mm wtyczkę kabla dźwięku do odtwarzacza MP3.

#### Pomoc dotycząca konfigurowania

### **Dźwięk nie brzmi dobrze?**

#### **W ogóle nie słychać dźwięku?**

- Zwiększ poziom głośności na prawym głośniku, obracając pokrętło regulacji głośności / sterowania zasilaniem w kierunku zgodnym z ruchem wskazówek zegara.
- Czy świeci wskaźnik zasilania? Sprawdź, czy głośniki są podłączone do portu USB komputera i czy świeci wskaźnik zasilania. Możesz też odłączyć kabel USB i ponownie go podłączyć.
- W przypadku korzystania z koncentratora USB (z własnym zasilaniem lub bez) spróbuj podłączyć kabel USB bezpośrednio do komputera.
- Sprawdź podłączenie kabla do złącza 3,5 mm dźwięku. Musi być podłączony do gniazda wyjścia dźwięku w komputerze lub do innego źródła dźwięku.
- Zmień ustawienia głośności w aplikacji i w systemie operacyjnym do poziomu pozwalającego słyszeć dźwięki.
- Zamknij i ponownie uruchom aplikację multimedialną.
- Sprawdź, czy głośniki działają z innym komputerem.

#### Co o tym myślisz?

Zastanów się chwilę i powiedz nam. Dziękujemy za zakup naszego produktu. **www.logitech.com/ithink**

Logitech® Stereo Speakers Z120

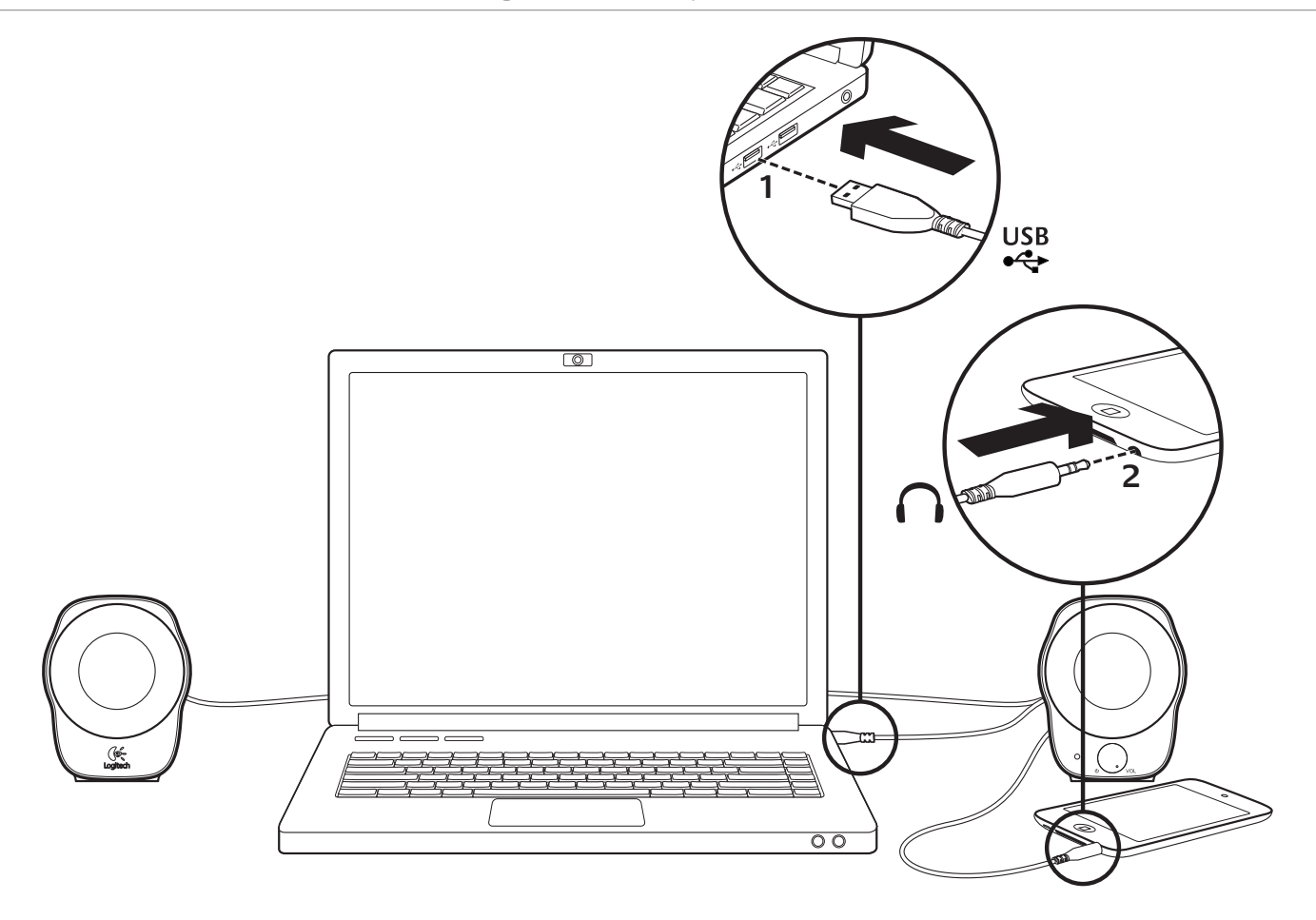

MP3 seadistus MP3-mängijast või iPodist muusika esitamiseks ühendage USB-kaabel arvutiga ja 3,5 mm helipistik mängijaga.

# Abiks kasutamisel

#### **Midagi ei kõla õigesti? Heli puudub täielikult?**

- Suurendage helitugevuse seadet, pöörates parempoolsel kõlaril toite-/helitugevusnuppu päripäeva.
- Kas toitetuli põleb? Veenduge, et kõlarid on arvuti USB-porti ühendatud ja toitetuli põleb. Võite proovida ka USB-kaabli eemaldada ja seejärel uuesti ühendada.
- Kui kasutate USB-jaoturit (toitega või ilma), proovige USB-kaabel otse arvutiga ühendada.
- Kontrollige 3,5 mm helikaabli ühendust. See peab olema ühendatud arvuti või muu heliallika heliväljundipessa.
- Reguleerige helitugevuse seade nii operatsioonisüsteemis kui ka rakenduses kuuldavale tasemele.
- Sulgege meediumirakendus ja seejärel taaskäivitage see.
- Proovige kõlareid mõne muu arvutiga kasutada.

#### Milline on teie arvamus?

Varuge hetk aega ja andke meile teada. Täname, et ostsite meie toote! **www.logitech.com/ithink**

Logitech® Stereo Speakers Z120

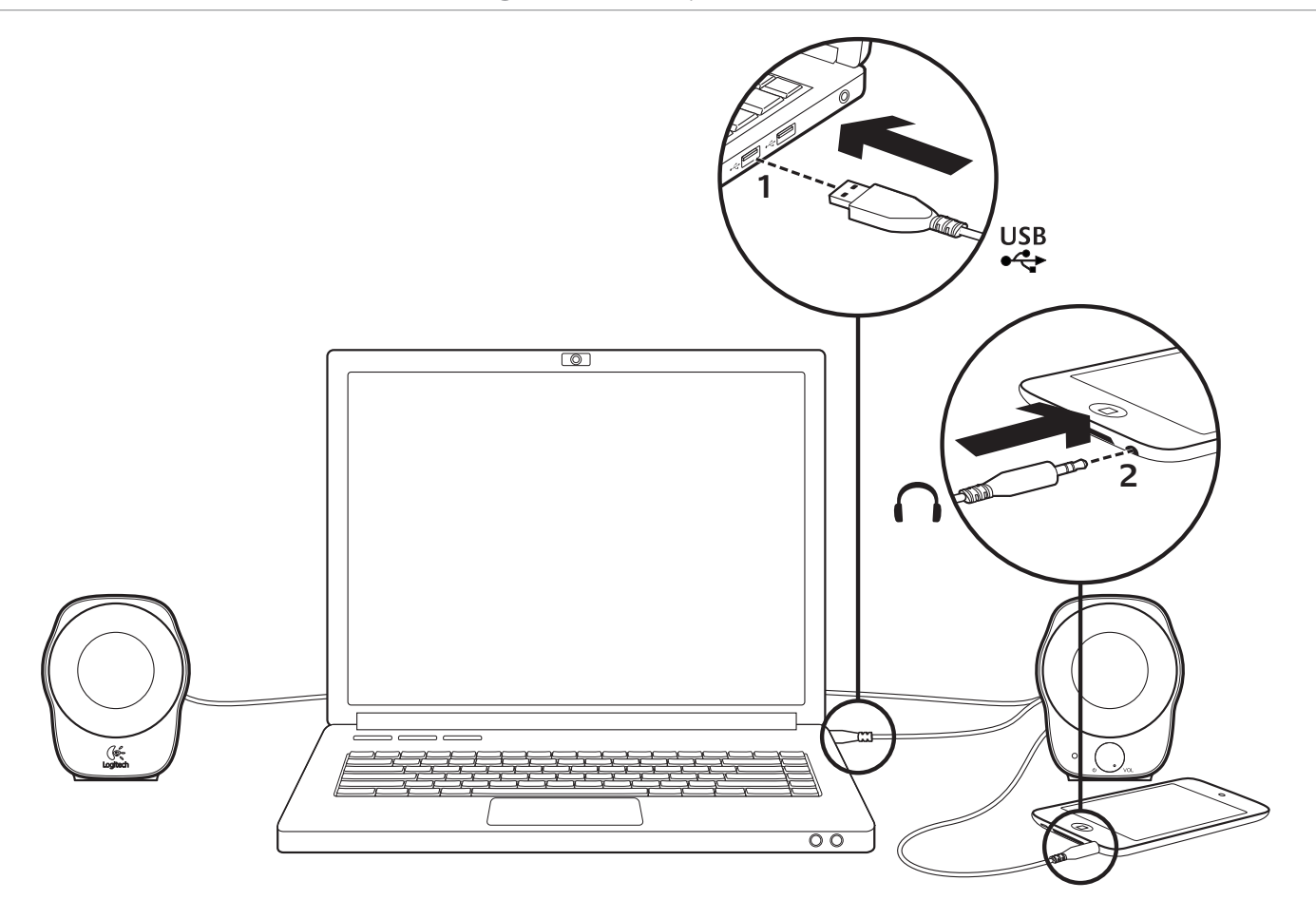

### MP3 uzstādīšana

Lai atskaņotu mūziku, izmantojot MP3 vai iPod atskaņotāju, datoram pievienojiet USB kabeli un MP3 atskaņotājam pievienojiet 3,5 mm audio savienotāju.

### Palīdzība lietošanā

#### **Skaņa nav tāda, kādai tai vajadzētu būt. Skaņas nav vispār.**

- Palieliniet labās puses skaļruņa skaļuma iestatījumu, pagriežot ieslēgšanas/izslēgšanas/skaļuma pogu pulksteņrādītāju kustības virzienā.
- Vai ieslēgšanas indikators deg? Pārliecinieties, vai skaļruņi ir pievienoti datora USB portam un deg ieslēgšanas indikators. Var atvienot USB kabeli un pievienot to no jauna.
- Ja izmantojat USB centrmezglu (ieslēgtu vai izslēgtu), mēģiniet iespraust USB kabeli tieši datorā.
- Pārbaudiet 3,5 mm audio kabeļa savienojumu. Tam jābūt pievienotam datora audio izejas ligzdai vai citam audio avotam.
- Skaļuma iestatījumu lietojumprogrammā un operētājsistēmā pielāgojiet tā, lai būtu dzirdama skaņa.
- Aizveriet un restartējiet multivides lietojumprogrammu.
- Pamēģiniet izmantot skaļruņus ar citu datoru.

#### Kādas ir jūsu domas?

Lūdzu, veltiet nedaudz laika, lai mums tās izklāstītu. Paldies, ka iegādājāties mūsu produktu. **www.logitech.com/ithink**

Logitech® Stereo Speakers Z120

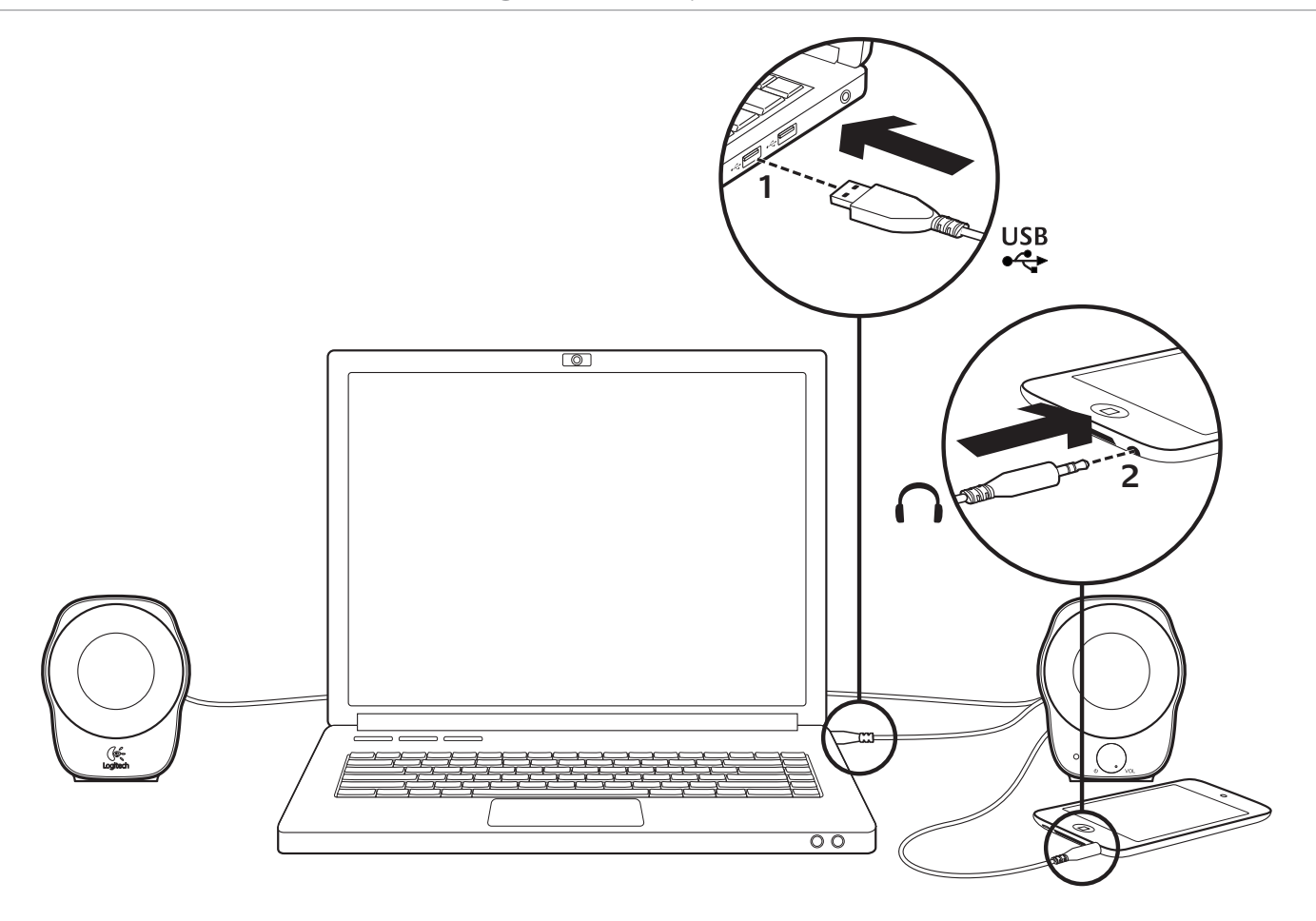

# MP3 nustatymas

Norėdami paleisti muziką MP3 grotuve arba "iPod", įkiškite USB kabelį į savo kompiuterį, ir 3,5 mm garso jungtį į savo MP3 grotuvą.

#### Pagalba nustatant

#### **Netinkamas skambesys? Garso išvis nėra?**

- Padidinkite garsumo nustatymą dešiniajame garsiakalbyje pagal laikrodžio rodyklę pasukdami maitinimo / garsumo reguliatorių.
- Ar dega maitinimo lemputė? Patikrinkite, ar garsiakalbiai įkišti į jūsų kompiuterio USB prievadą ir ar dega maitinimo lemputė. Taip pat galite ištraukti USB kabelį ir jį vėl įkišti.
- Jei naudojate USB šakotuvą (maitinamą arba nemaitinamą), pamėginkite įkišti USB kabelį į savo kompiuterį.
- Patikrinkite 3,5 mm garso kabelio jungtį. Ji turi būti įkišta į garso išvesties lizdą jūsų kompiuteryje arba kitame garso šaltinyje.
- Sureguliuokite garsumą iki girdimo lygmens tiek savo taikomojoje programoje, tiek operacinėje sistemoje.
- Uždarykite ir iš naujo paleiskite medijos programą.
- Pamėginkite garsiakalbį naudoti su kitu kompiuteriu.

#### Ką manote?

Skirkite mums minutėlę ir pasakykite. Dėkojame, kad įsigijote mūsų produktą. **www.logitech.com/ithink**

Logitech® Stereo Speakers Z120

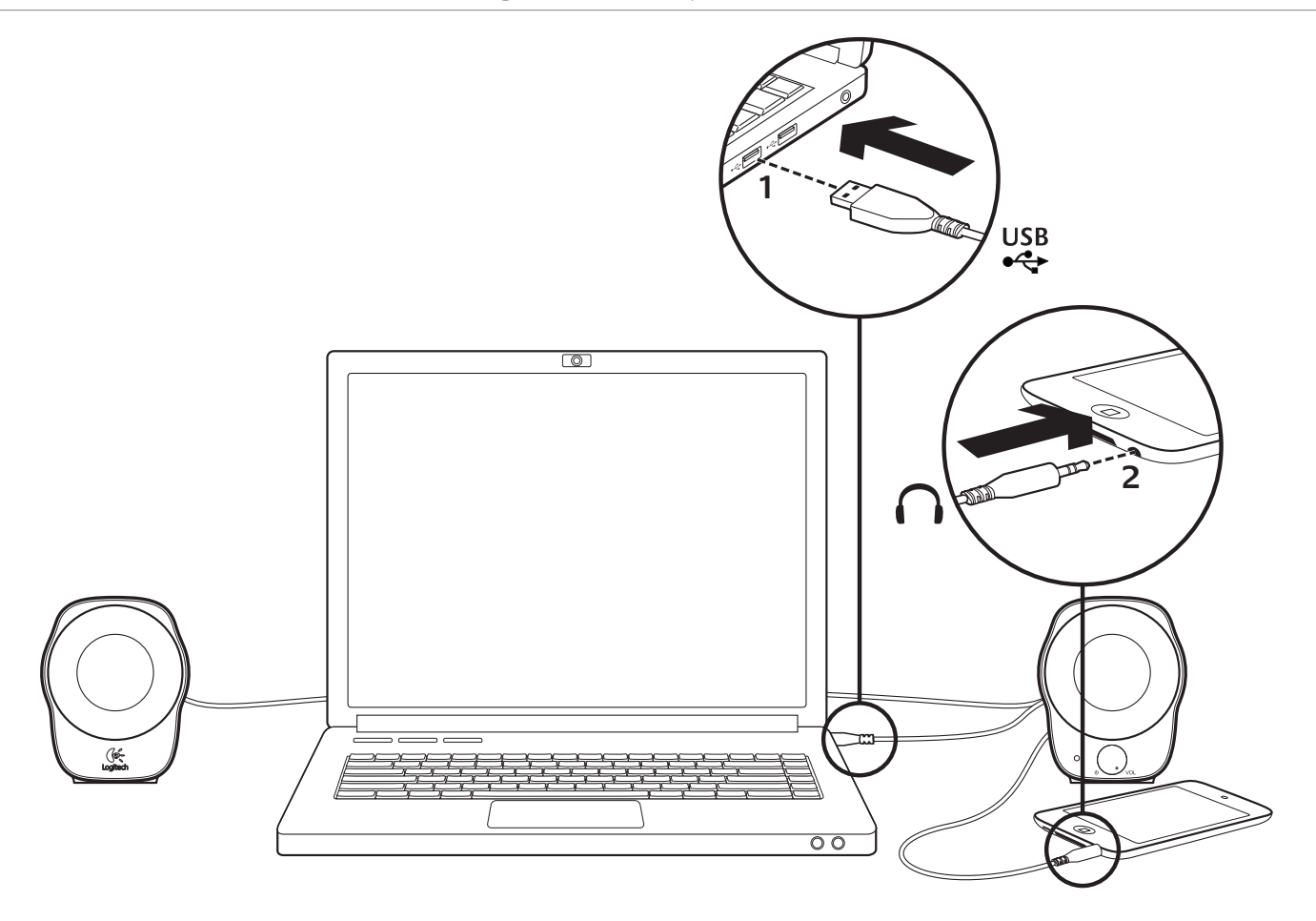

Postavljanje za MP3

Za reprodukciju glazbe iz MP3 uređaja ili iPoda, USB kraj kabela priključite na računalo, a 3,5 mm priključak za zvuk na MP3 uređaj.

# Pomoć pri postavljanju **Zvuk nije kakav bi trebao biti?**

- **Uopće nema zvuka?**
- Glasnoću u desnom zvučniku pojačajte okretanjem gumba za napajanje/glasnoću u smjeru kretanja kazaljki sata.
- Svijetli li lampica napajanja? Provjerite jesu li zvučnici spojeni na računalni USB priključak, a lampica napajanja svijetli. Možda ćete USB kabel morati odspojiti i ponovo pripojiti.
- Ako koristite USB koncentrator (s odvojenim napajanjem ili bez), pokušajte USB kabel priključiti izravno u računalo.
- Provjerite 3,5 milimetarski priključak zvukovnog kabela. On mora biti priključen na zvukovni izlaz računala ili drugog izvora zvuka.
- Prilagodite postavke glasnoće i mikrofona na čujnu razinu u aplikaciji i u operacijskom sustavu.
- Zatvorite medijske aplikacije pa ih ponovno pokrenite.
- Pokušajte koristiti zvučnike s drugim računalom.

#### Što mislite?

Odvojite nekoliko minuta i recite nam svoje mišljenje. Hvala vam što ste kupili naš proizvod. **www.logitech.com/ithink**

Logitech® Stereo Speakers Z120

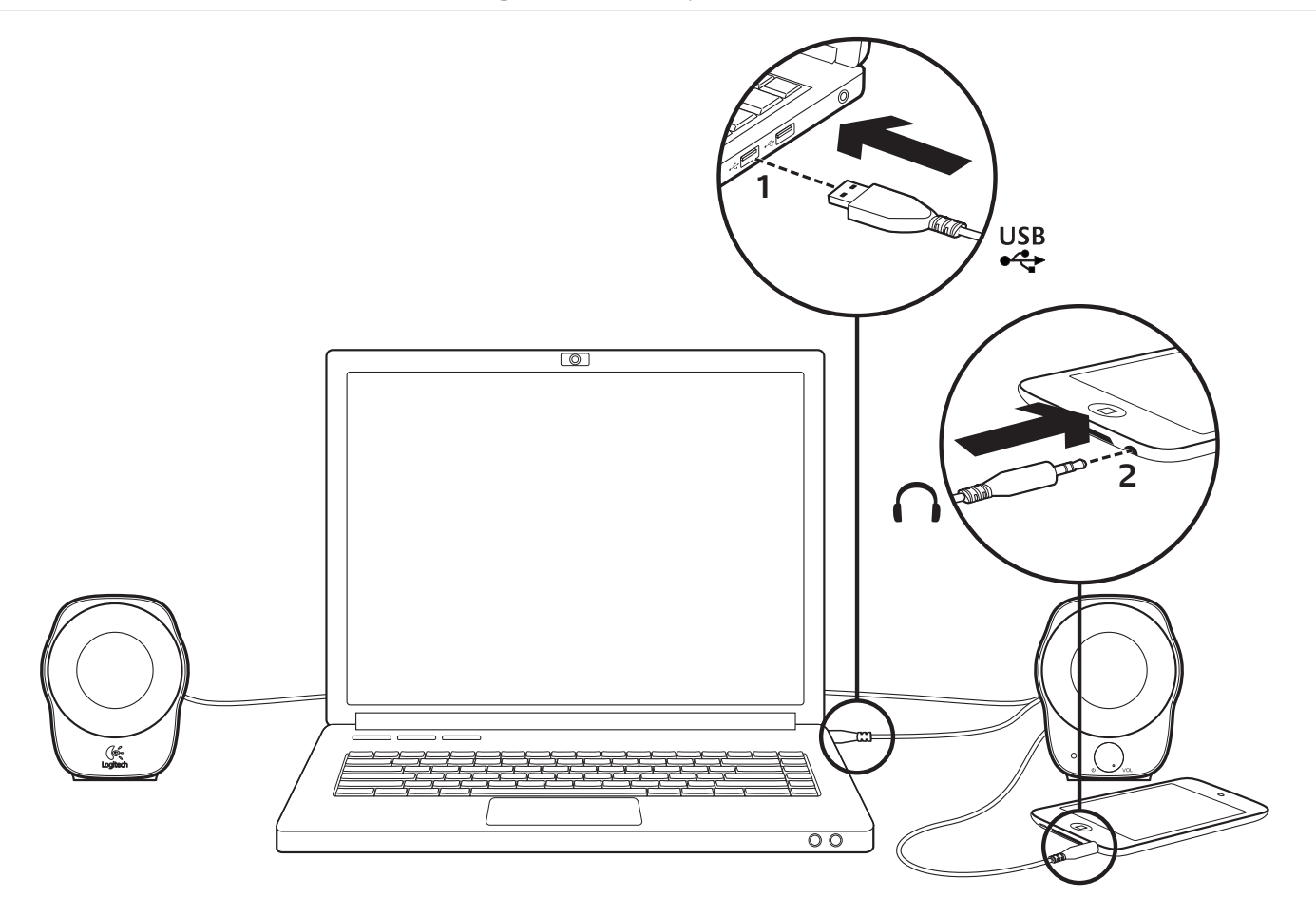

Podešavanje za MP3

Da biste reprodukovali muziku na MP3 plejeru ili iPodu, priključite USB kabl u računar, a audio konektor od 3,5 mm u MP3 plejer.

#### Pomoć sa podešavanjem **Nešto ne zvuči kako treba? Uopšte nema zvuka?**

- Pojačajte zvuk na desnom zvučniku tako što ćete okrenuti kontrolu za napajanje/zvuk u smeru kretanja kazaljke na satu.
- Da li je lampica za napajanje uključena? Uverite se da su zvučnici povezani sa USB portom na računaru i da je lampica za napajanje uključena. Možete i da isključite USB kabl, pa da ga ponovo uključite.
- Ako koristite USB čvorište (sa napajanjem ili bez napajanja), pokušajte da priključite USB kabl direktno u računar.
- Proverite da li je audio kabl od 3,5 mm dobro povezan. On mora da bude priključen na konektor za audio izlaz na računaru ili na drugi izvor zvuka.
- Prilagodite postavke jačine zvuka na nivo koji možete da čujete i u aplikaciji i operativnom sistemu.
- Zatvorite i ponovo pokrenite medijsku aplikaciju.
- Isprobajte zvučnike na nekom drugom računaru.

#### Šta vi mislite?

Odvojite malo vremena da nam saopštite. Hvala što ste kupili naš proizvod. **www.logitech.com/ithink**

Logitech® Stereo Speakers Z120

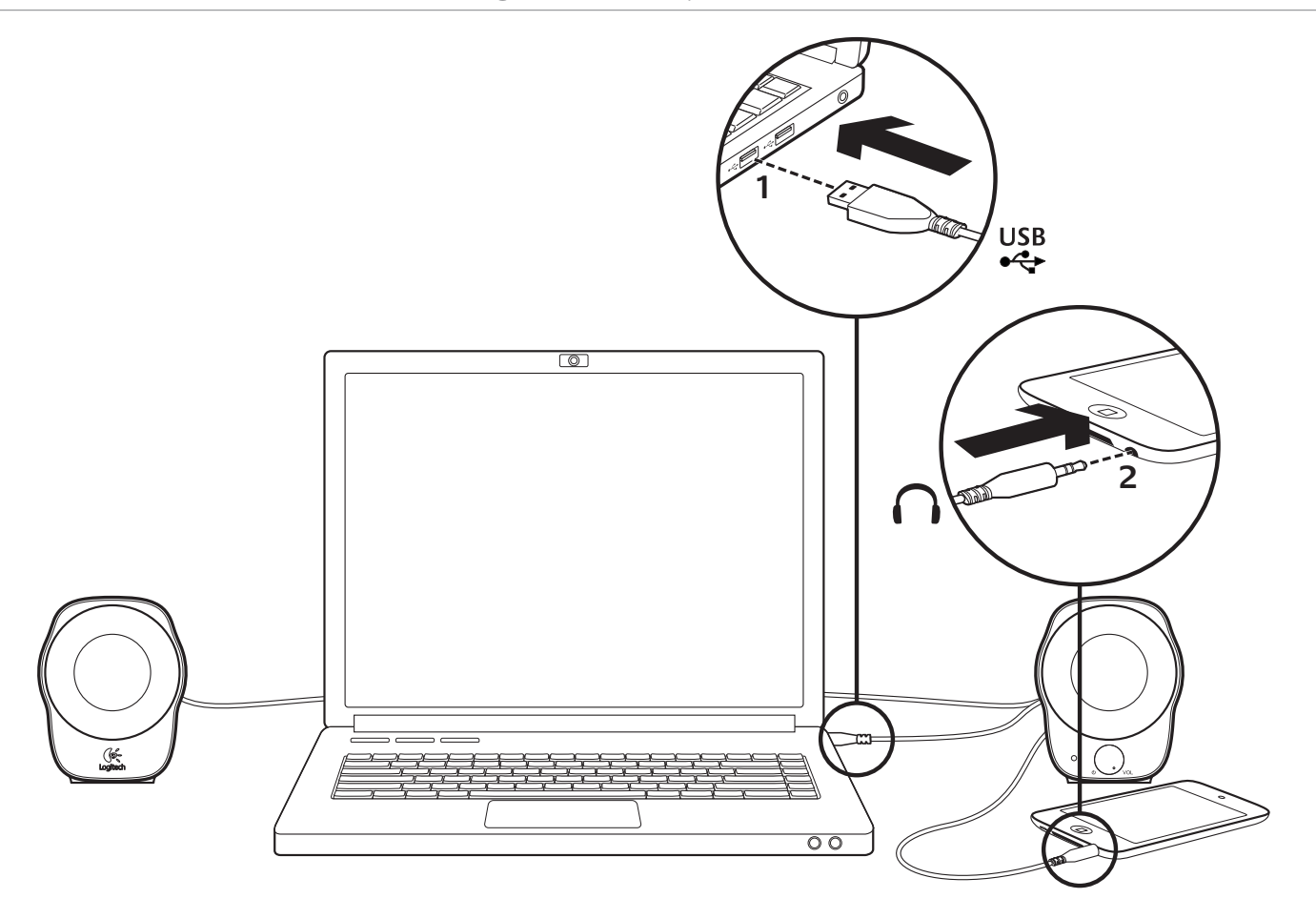

Namestitev predvajalnika MP3

Če želite predvajati glasbo iz predvajalnika MP3 ali naprave iPod, priključite kabel USB v računalnik in 3,5-milimetrski zvočni priključek v predvajalnik MP3.

# Pomoč pri namestitvi

#### **Ali česa ne slišite dobro? Ali sploh ne slišite zvoka?**

- Povečajte nastavitev glasnosti na desnem zvočniku tako, da zavrtite gumb za vklop/nastavitev glasnosti v smeri urinega kazalca.
- Ali lučka za vklop sveti? Preverite, ali ste zvočnike trdno priključili na vrata USB na računalniku in ali lučka za vklop sveti. Lahko poskusite tudi izključiti in znova vključiti kabel USB.
- Če uporabljate zvezdišče USB (z napajanjem ali brez napajanja), poskusite kabel USB priključiti neposredno v računalnik.
- Preverite povezavo 3,5-milimetrskega zvočnega kabla. Priključen mora biti v priključek za izhod zvoka na računalniku ali drugem zvočnem viru.
- V aplikaciji in v operacijskem sistemu prilagodite nastavitev glasnosti na slišno stopnjo.
- Zaprite in znova zaženite predstavnostni program.
- Zvočnike poskusite uporabiti z drugim računalnikom.

### Kakšno je vaše mnenje?

Vzemite si minuto, da nam poveste. Zahvaljujemo se vam za nakup izdelka. **www.logitech.com/ithink**

Logitech® Stereo Speakers Z120

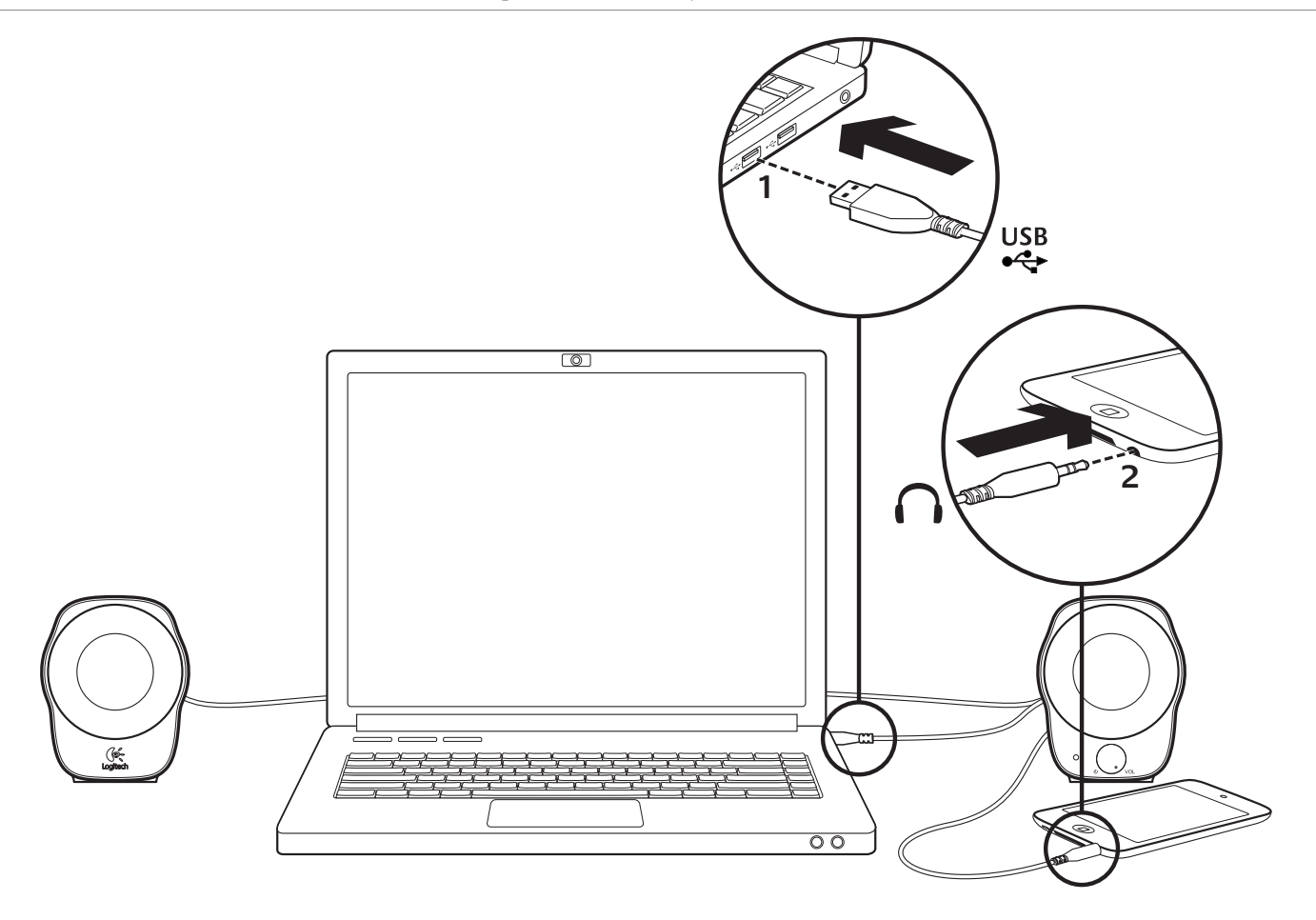

# Nastavenie MP3 prehrávača

Ak chcete prehrávať hudbu pomocou MP3 prehrávača alebo zariadenia iPod, zapojte kábel USB do počítača a zvukový konektor 3,5 mm do MP3 prehrávača.

#### Pomoc pri inštalácii **Niečo neznie dobre?**

#### **Nepočujete žiaden zvuk?**

- Otočením ovládacieho tlačidla napájania/hlasitosti na pravom reproduktore v smere hodinových ručičiek zvýšte hlasitosť zvuku.
- Svieti kontrolka napájania? Uistite sa, že sú reproduktory zapojené do portu USB počítača a že kontrolka napájania svieti. Môžete tiež skúsiť odpojiť a znovu zapojiť kábel USB.
- Ak používate rozbočovač USB (s aktívnym napájaním alebo bez), skúste kábel USB pripojiť priamo k počítaču.
- Skontrolujte pripojenie 3,5 mm zvukového kábla. Kábel musí byť zapojený do výstupného zvukového konektora počítača alebo iného zdroja zvuku.
- V nastavení zvuku aplikácie a operačného systému nastavte hlasitosť na počuteľnú úroveň.
- Ukončite a reštartujte multimediálnu aplikáciu.
- Skúste reproduktory pripojiť k inému počítaču.

#### Aký je váš názor?

Venujte nám chvíľu času a povedzte nám to. Ďakujeme, že ste kúpili náš produkt. **www.logitech.com/ithink**

Logitech® Stereo Speakers Z120

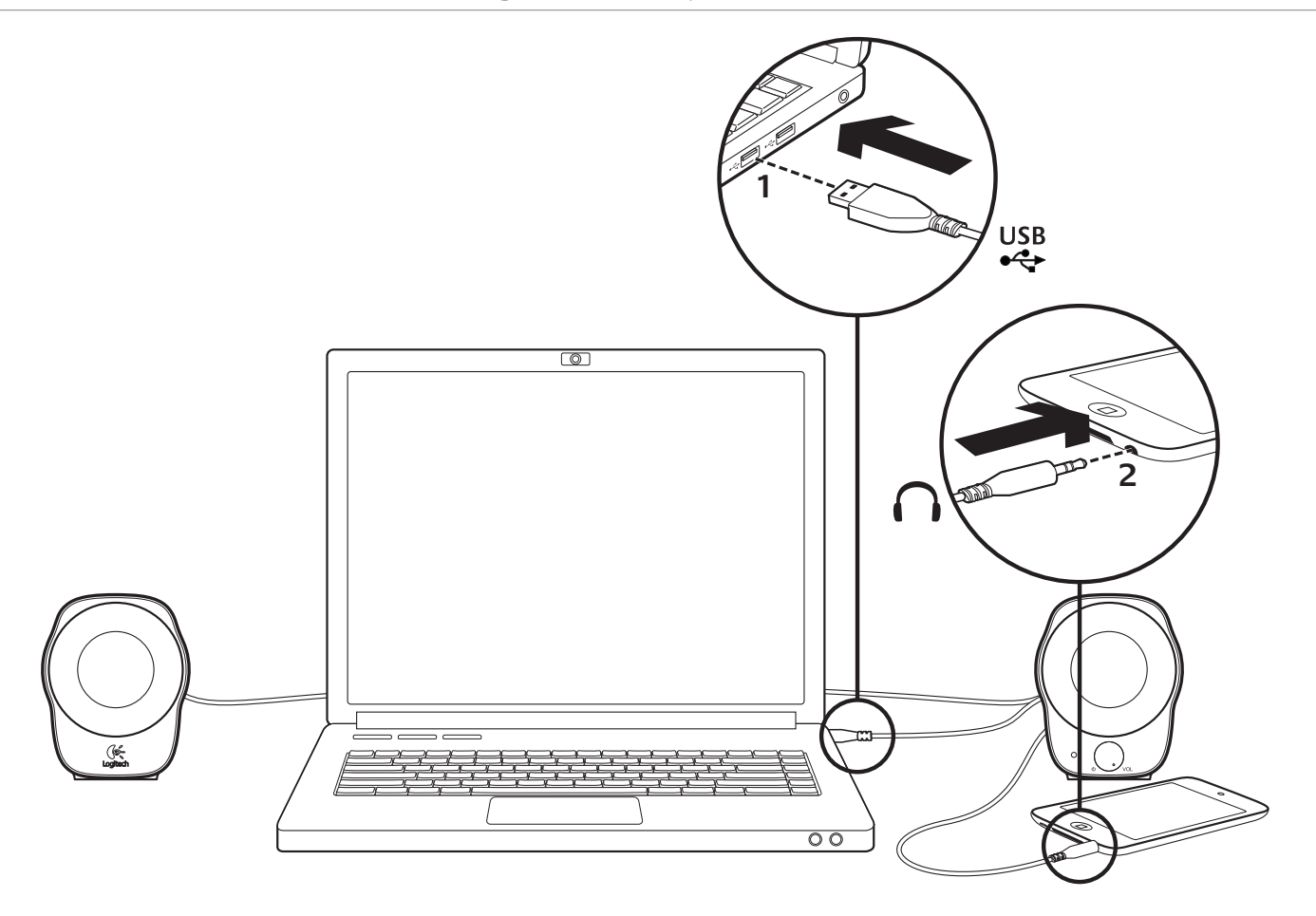

# Configurare MP3

Pentru a reda muzică de pe un player MP3 sau de pe un iPod, conectaţi cablul USB la computer şi conectorul audio de 3,5 mm la playerul MP3.

# Ajutor pentru configurare

#### **Ceva nu sună bine? Nu auziţi niciun sunet?**

- Măriţi volumul pentru difuzorul drept rotind butonul de alimentare/volum în sensul acelor de ceasornic.
- LED-ul de alimentare este aprins? Asiguraţi-vă că difuzoarele sunt conectate la portul USB al computerului dys. și că LED-ul de alimentare este aprins. Puteti să deconectați cablul USB și să-l reconectați.
- Dacă utilizaţi un hub USB (alimentat sau nealimentat), încercaţi să conectaţi cablul USB direct la computer.
- Verificaţi conexiunea cablului audio de 3,5 mm. Trebuie să fie conectat la o mufă de ieşire audio a computerului dvs. sau la altă sursă audio.
- Reglați setările pentru volum la un nivel audibil atât în aplicație, cât și în sistemul de operare.
- Închideti și reporniti aplicatia media.
- Încercati să utilizati difuzoarele la alt computer.

#### Ce părere aveţi?

Acordaţi-ne un minut pentru a ne spune. Vă mulţumim că aţi achiziţionat produsul nostru.

#### **www.logitech.com/ithink**

Logitech® Stereo Speakers Z120

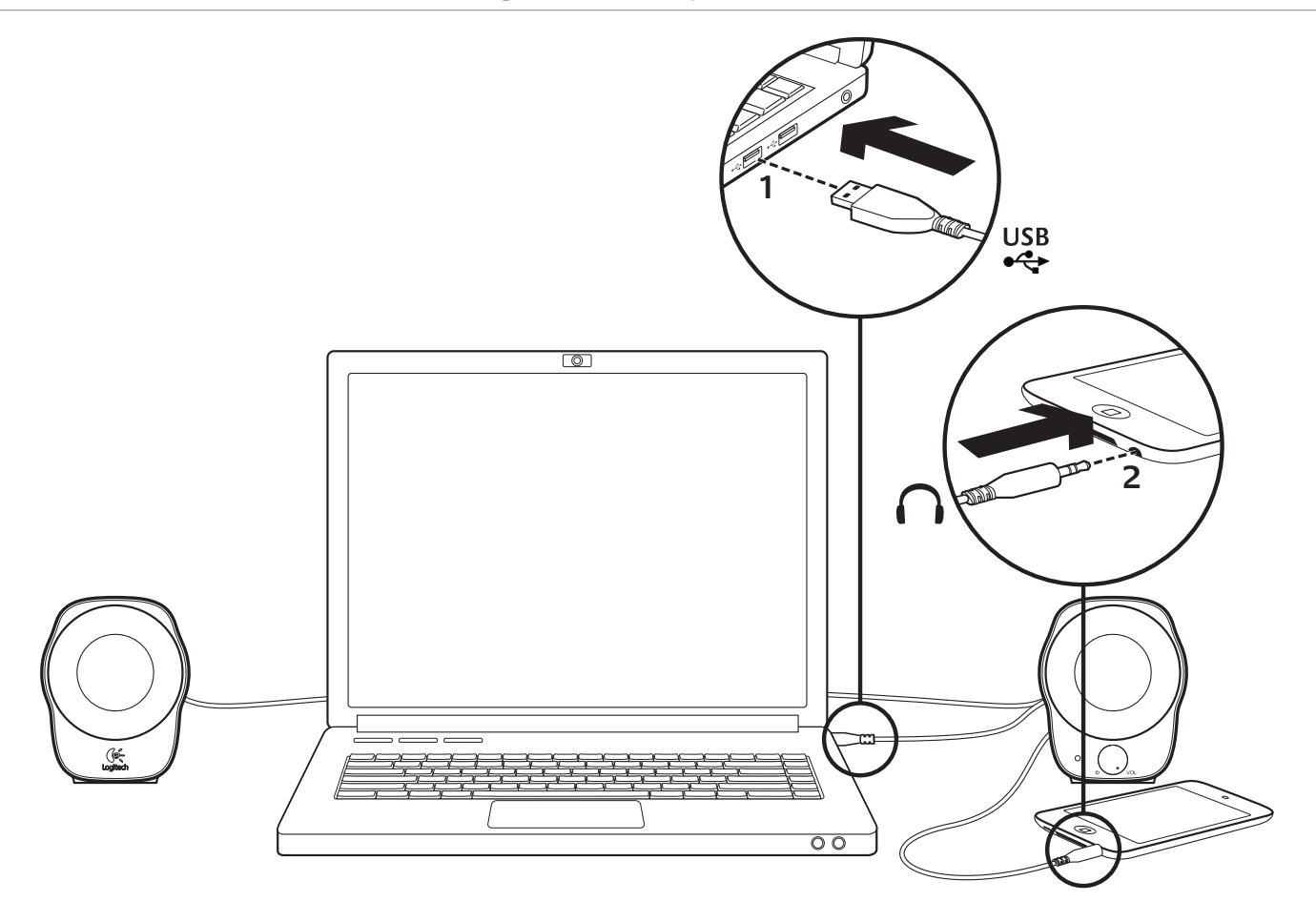

Настройка на MP3

За да може да пускате музика от MP3 плейър или iPod, включете USB кабела в компютъра си и аудио конектора с размер 3,5 мм в MP3 плейъра.

#### Помощ за настройването

# **Понякога звукът не е добър?**

- **Изобщо няма звук?** r Увеличете силата на звука на дясната тонколона, като завъртите диска за управление на захранването/силата на звука по часовниковата стрелка.
- r Лампата за захранването включена ли е? Уверете се, че тонколоните са включени в USB порта на компютъра, както и че светлинният индикатор на захранването е включен. Можете и да изключите USB кабела и да го включите обратно.
- r Ако използвате USB концентратор (включен или изключен), опитайте да включите USB кабела директно в своя компютър.
- r Проверете свързването на аудио кабела с размер 3,5 мм. Трябва да е включен в изходен аудио жак на компютъра или друго аудио устройство.
- Настройте в приложението и операционната система опциите за силата на звука така, че звукът да се чува.
- Излезте и стартирайте отново вашето мултимедийно приложение.
- Опитайте да използвате тонколоните с друг компютър.

#### Какво мислите?

Отделете няколко минути, за да ни кажете. Благодарим ви, че закупихте този продукт.

# **www.logitech.com/ithink**

Logitech® Stereo Speakers Z120

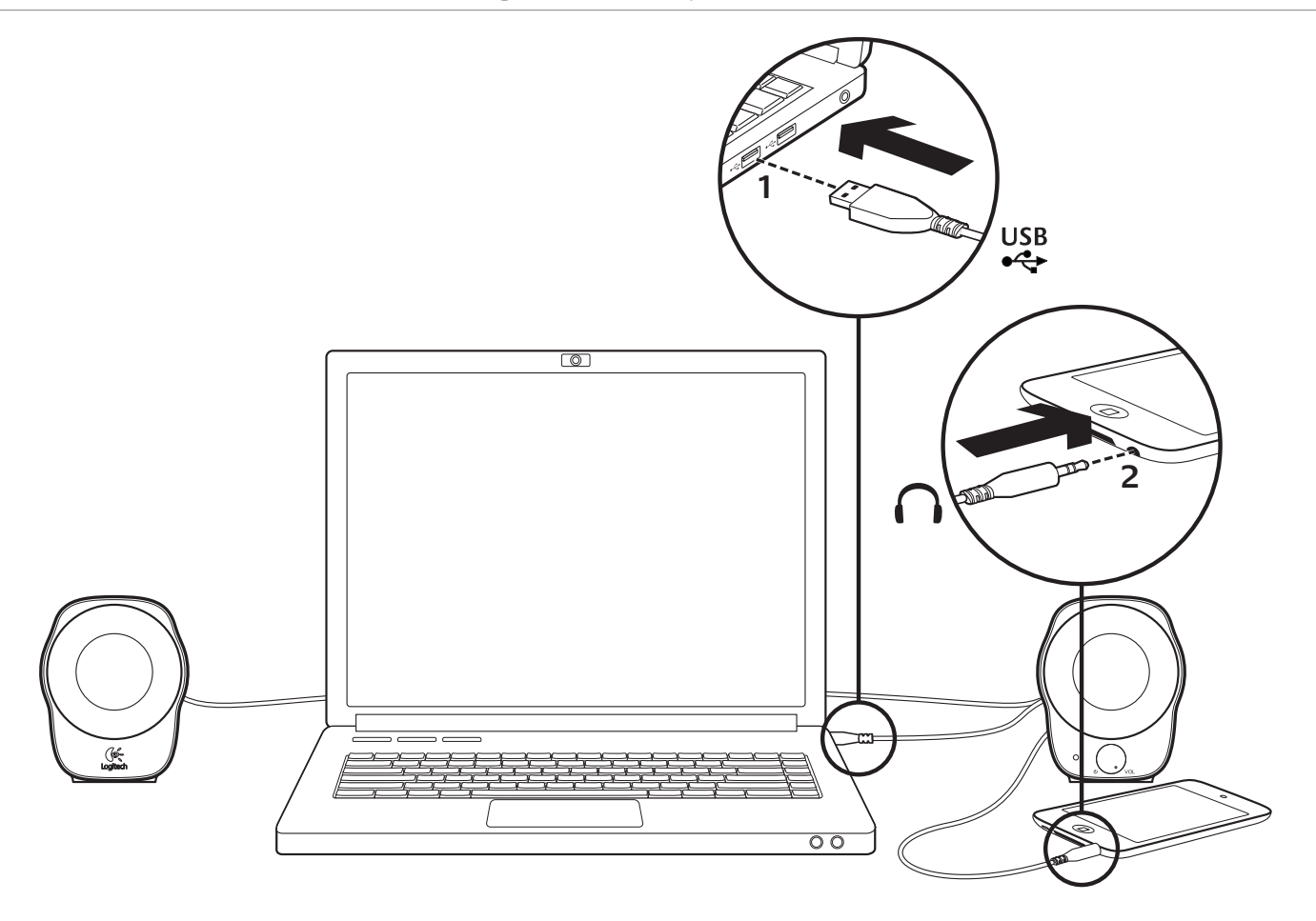

# Настроювання MP3

Щоб відтворювати музику з MP3-плеєра або iPod, під'єднайте USB-кабель до комп'ютера і вставте 3,5-міліметровий аудіо-рознім у MP3-плеєр.

#### Довідка з настроювання

# **Проблеми зі звуком?**

- **Взагалі немає звуку?** r Збільште рівень гучності на правому динаміку, повертаючи регулятор живлення/гучності за годинниковою стрілкою.
- r Перевірте, чи горить індикатор живлення. Переконайтеся, що динаміки під'єднано до USB-порту комп'ютера і горить індикатор живлення. Можна також від'єднати USB-кабель і під'єднати його знову.
- r Якщо використовується концентратор USB (на який подається або не подається живлення), спробуйте під'єднати USB-кабель безпосередньо до комп'ютера.
- Перевірте підключення 3,5-міліметрового аудіокабелю. Він має бути під'єднаний до гнізда аудіовиходу на комп'ютері або іншому аудіопристрої.
- У програмі й операційній системі відрегулюйте рівень гучності до чутного звукового рівня.
- Закрийте й повторно запустіть медіазастосунок.
- Спробуйте використати динаміки на іншому комп'ютері.

#### Ваші міркування

Будь ласка, поділіться з нами своїми враженнями. Дякуємо за придбання нашого продукту. **www.logitech.com/ithink**

Logitech® Stereo Speakers Z120

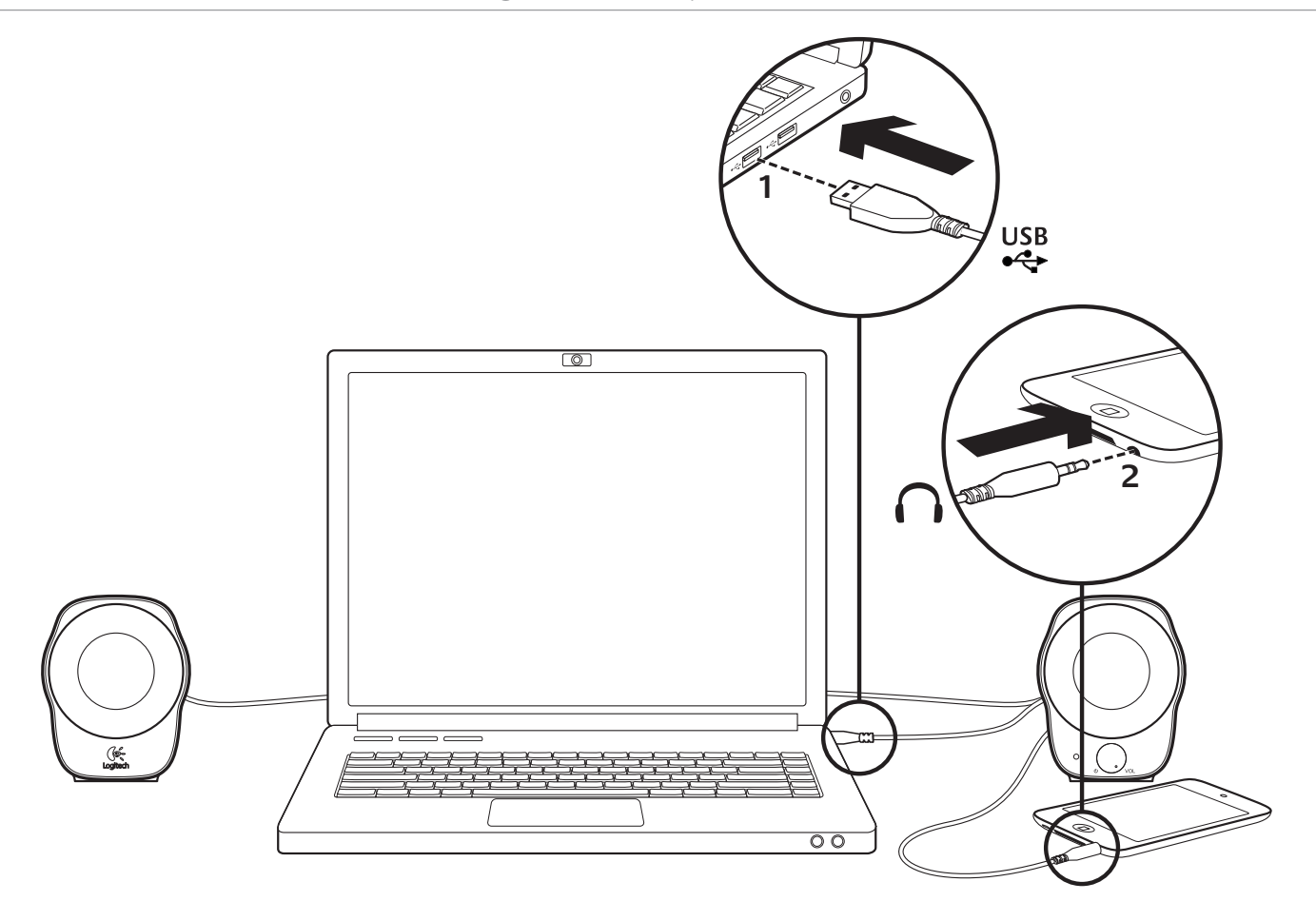

# MP3 kurulumu

MP3 çalardan veya iPod'dan müzik çalmak için USB kablosunu bilgisayarınıza ve 3,5 mm ses bağlantısını MP3 çalarınıza takın.

### Kurulum yardımı

#### **Seste bir terslik mi var? Yoksa hiç ses yok mu?**

- Güç/ses kontrol düğmesini saat yönünde döndürerek sağ hoparlördeki ses ayarını artırın.
- Güç ışığı yanıyor mu? Hoparlörlerin bilgisayarınızın USB bağlantı noktasına takılı olduğundan ve güç ışığının yandığından emin olun. USB kablosunu çıkarıp tekrar yerine takabilirsiniz.
- USB hub kullanıyorsanız (açık veya kapalı) USB kablosunu doğrudan bilgisayarınıza takmayı deneyin.
- 3,5 mm ses kablosu bağlantısını kontrol edin. Bilgisayarınızdaki ses çıkış jakına veya başka bir ses kaynağına takılmalıdır.
- Ses düzeyini hem uygulamanızda hem de işletim sisteminde işitilebilir şekilde ayarlayın.
- Ortam uygulamanızı kapatın ve sonra yeniden başlatın.
- Hoparlörleri başka bir bilgisayarla kullanmayı deneyin.

#### Ne düşünüyorsunuz?

Lütfen birkaç dakikanızı ayırarak düşüncelerinizi bizimle paylaşın. Ürünümüzü satın aldığınız için teşekkür ederiz. **www.logitech.com/ithink**

#### المساعدة في الإعداد

هل تواجه مشكلة في الصوت؟

ألا يوجد صوت على الإطلاق؟

- r قم بزياردة إعداد مستوى الصوت مبكبر الصوت الأمين من خلال تدوير بكرة التحكم في التشغيل/الصوت في اتجاه عقارب الساعة.
- r هل مصباح التشغيل مضيء؟ تأكد من توصيل مكبرات الصوت مبنفذ USB في الكمبيوتر ومن أن مصباح التشغيل مضيء. ً ميكنك أيضا فصل كبلUSB ً وتوصيله ثانية.
	- إذا كنت تستخدم موزًع USB (موصل بالطاقة أو غير موصل بالطاقة)، فجرّب توصيل كبل USB بالكمبيوتر مباشرةً.
	- r تأكد من توصيل كبل الصوت مقاس 3.5 مم. لابد من توصيله مبقبس إخراج الصوت بالكمبيوتر أو مبصدر صوت آخر.
		- r ٍ اضبط إعداد مستوى الصوت على مستوى ميكن سامعه في كل من التطبيق ونظام التشغيل.
			- r اخرج من تطبيق الوسائط وأعد تشغيله.
			- .<br>• جرّب استخدام مكبرات الصوت مع جهاز كمبيوتر آخر.

ما ر أُيكُ ؟<br>نستأذنك في دقيقة واحدة من وقتك لتعبِّر لنا عن رأيك. شكرًا لشرائك منتجنا. **www.logitech.com/ithink** Logitech® Stereo Speakers Z120

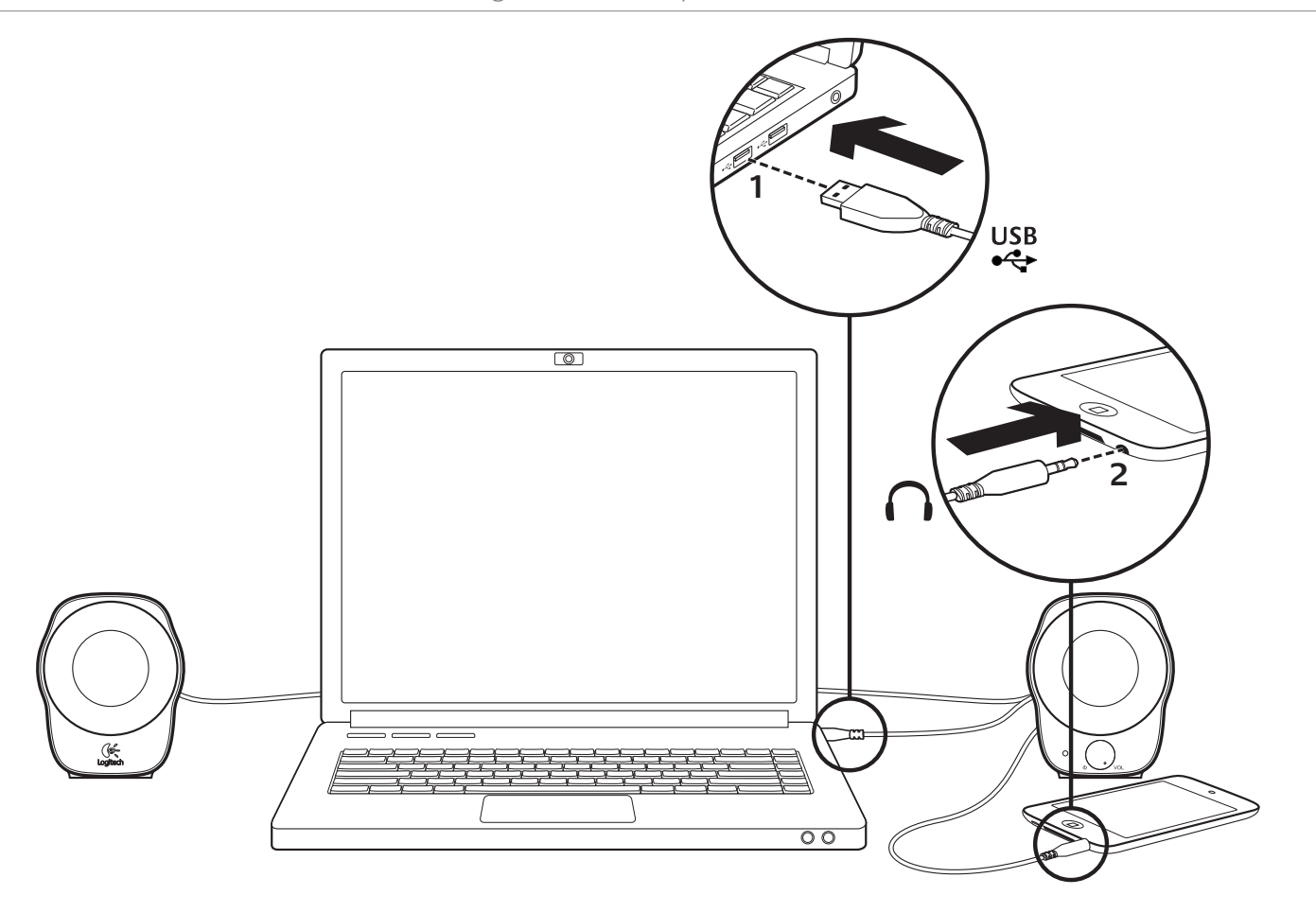

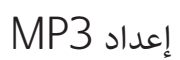

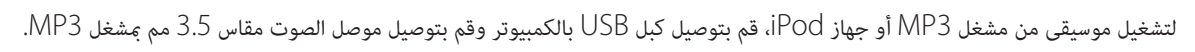

$$
60 \qquad \qquad \overline{\text{Im} \, \text{Im} \, \text{Im} \
$$

# **www.logitech.com/support**

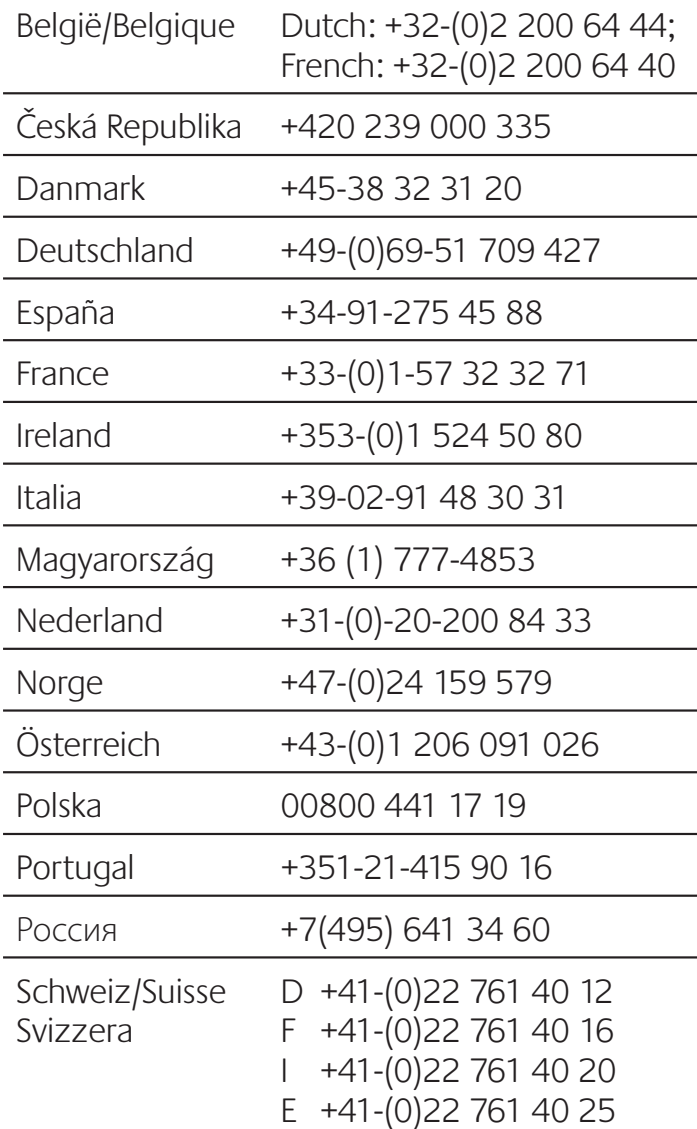

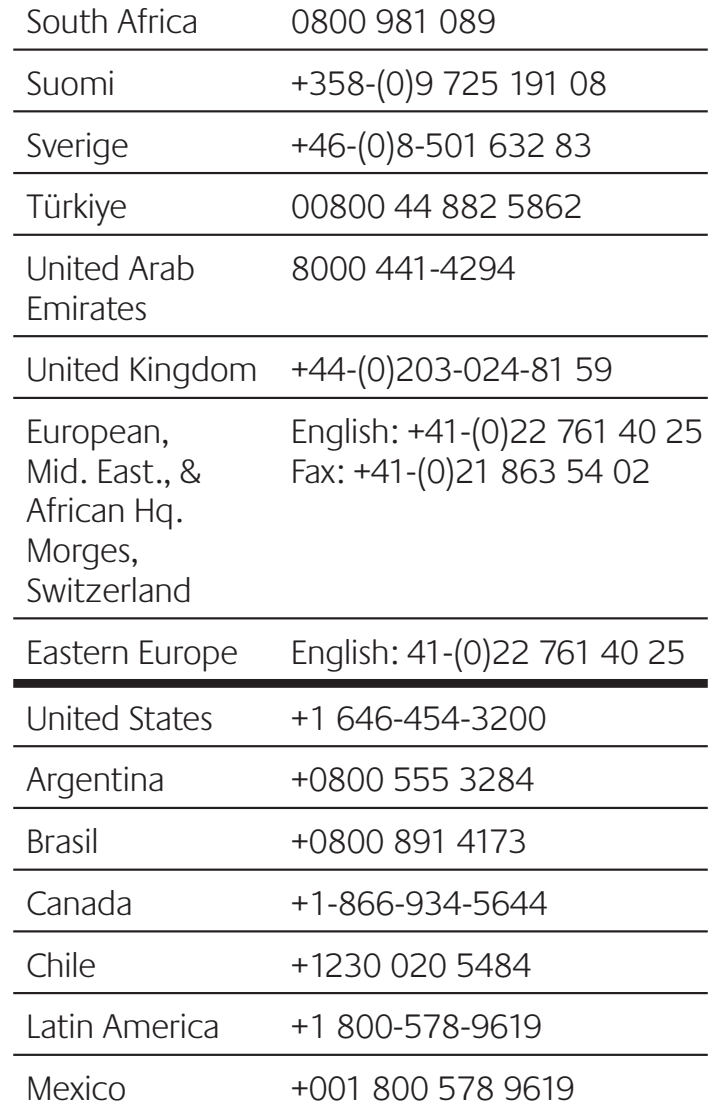

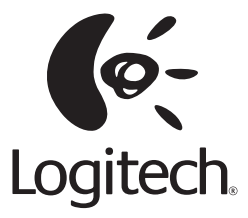

# **www.logitech.com**

© 2011 Logitech. All rights reserved. Logitech, the Logitech logo, and other Logitech marks are owned by Logitech and may be registered. Mac and iPod are trademarks of Apple Inc., registered in the U.S. and other countries. All other trademarks are the property of their respective owners. Logitech assumes no responsibility for any errors that may appear in this manual. Information contained herein is subject to change without notice.

#### **621-000052.002**